# UNIVERSIDADE FEDERAL DE SANTA MARIA CAMPUS CACHOEIRA DO SUL CURSO DE GRADUAÇÃO EM ENGENHARIA MECÂNICA

Lucas Miranda Visnievski

# **OTIMIZAÇÃO TOPOLÓGICA DA ALAVANCA PRINCIPAL DO MECANISMO DE FREIO DE UM VAGÃO DE CARGA FERROVIÁRIO FLF**

Cachoeira do Sul, RS 2022

**Lucas Miranda Visnievski**

# **OTIMIZAÇÃO TOPOLÓGICA DA ALAVANCA PRINCIPAL DO MECANISMO DE FREIO DE UM VAGÃO DE CARGA FERROVIÁRIO FLF**

Trabalho de conclusão de curso, apresentado ao Curso de Engenharia Mecânica, da Universidade Federal de Santa Maria (UFSM, RS) – Campus Cachoeira do Sul, como requisito parcial para obtenção do título de **Engenheiro Mecânico**.

Orientador: Prof. Dr. Ederval de Souza Lisboa

Cachoeira do Sul, RS 2022

**Lucas Miranda Visnievski**

# **OTIMIZAÇÃO TOPOLÓGICA DA ALAVANCA PRINCIPAL DO MECANISMO DE FREIO DE UM VAGÃO DE CARGA FERROVIÁRIO FLF**

Trabalho de conclusão de curso, apresentado ao Curso de Engenharia Mecânica, da Universidade Federal de Santa Maria (UFSM, RS) – Campus Cachoeira do Sul, como requisito parcial para obtenção do título de **Engenheiro Mecânico**.

**Aprovado em 18 de março de 2022:**

**Ederval de Souza Lisboa, Dr. (UFSM)** (Presidente/Orientador)

**\_\_\_\_\_\_\_\_\_\_\_\_\_\_\_\_\_\_\_\_\_\_\_\_\_\_\_\_\_\_\_\_\_\_\_\_\_\_\_\_**

**\_\_\_\_\_\_\_\_\_\_\_\_\_\_\_\_\_\_\_\_\_\_\_\_\_\_\_\_\_\_\_\_\_\_\_\_\_\_\_\_ João Baptista Dias Moreira, Me. Eng.**

> **Lucas Veiga Ávila, Dr. (UFSM)** (Coorientador)

**\_\_\_\_\_\_\_\_\_\_\_\_\_\_\_\_\_\_\_\_\_\_\_\_\_\_\_\_\_\_\_\_\_\_\_\_\_\_\_\_**

**\_\_\_\_\_\_\_\_\_\_\_\_\_\_\_\_\_\_\_\_\_\_\_\_\_\_\_\_\_\_\_\_\_\_\_\_\_\_\_\_ Camila dos Santos Torres, Dr. (UFSM)**

**\_\_\_\_\_\_\_\_\_\_\_\_\_\_\_\_\_\_\_\_\_\_\_\_\_\_\_\_\_\_\_\_\_\_\_\_\_\_\_\_ Anderson Dal Molin, Dr. (UFSM)**

> Cachoeira do Sul, RS 2022

# **DEDICATÓRIA**

Dedico à minha mãe, meu pai e à minha irmã pelo apoio incondicional, pelos exemplos de valores de vida e sacrifícios que me proporcionaram chegar até aqui.

#### **AGRADECIMENTOS**

Aos colegas e professores da UFSM, pelas lições que me foram passadas e que são parte permanente da minha formação acadêmica e pessoal, fazendo a vivência do ambiente acadêmico um momento único na vida.

Aos meus familiares próximos, que de alguma maneira contribuíram para o desenvolvimento deste trabalho.

Aos meus colegas de trabalho, Aline Z., Cleonice A., Emerson C., Paulo P. e Rafael P. pela atenção, carinho e esmero no contato diário. Ao meu gestor, Anderson F. que também na personificação das Empresas Randon S.A., possibilitara a realização deste trabalho em uma fase tão importante de minha carreira.

Aos meus amigos e aqueles que conviveram comigo, que me apoiaram nos momentos de aflição e compreenderam as situações de ausência durante a realização deste trabalho.

Em especial, agradeço meu orientador, prof. Dr. Ederval de S. Lisboa, pelo apoio e sua postura ímpar, advindos da personalidade especialmente empática, fonte de minha admiração.

A todos estes, meu muito obrigado.

*"Structural Engineering is the Art of molding materials we do not wholly understand into shapes we cannot precisely analyze, so as to withstand forces we cannot really assess, in such a way that the community at large has no reason to suspect the extent of our ignorance."* 

*Archie. Reece. Dykes (1976)*

#### **RESUMO**

# **OTIMIZAÇÃO TOPOLÓGICA DA ALAVANCA PRINCIPAL DO MECANISMO DE FREIO DE UM VAGÃO DE CARGA FERROVIÁRIO FLF**

## AUTOR: Lucas Miranda Visnievski ORIENTADOR: Ederval de Souza Lisboa

O setor ferroviário no Brasil apresenta crescimento anual de 2,9% desde 1997 e conta com expectativas de melhoria devido a recentes mudanças em legislação na área. Vagões de transporte ferroviários são implementos atrelados uns aos outros em enormes composições ligadas a locomotivas Diesel-elétricas. A procura pela constante redução de massa na composição coloca sobre os vagões maior parte da possibilidade de melhorias possível, visando redução de consumo de combustível e maior capacidade de carga. Em função do peso da composição carregada e da alta confiabilidade requerida durante a vida útil dos vagões, os componentes de freio são partes desafiantes na redução de material e conservação da confiabilidade perante os modelos originais. O presente trabalho se compromete em realizar a otimização topológica da alavanca de freio principal do mecanismo atuador do sistema pneumático de um vagão FLF, reduzindo a massa do componente com base na minimização da tensão equivalente de von Mises através da implementação no software Ansys 2022 R1 *student.* Aspectos como as limitações impostas a versão estudantil, a qualidade da malha de elementos finitos utilizada e os carregamentos suportados pelo componente são apresentados. Ao final, obteve-se como resultado um modelo com menos de 50% da massa original, beirando os 26 kg e com tensão na estrutura de semelhante intensidade ao modelo original, comprovando a viabilidade de redução de massa em um componente de uso obrigatório, servindo também como prova de que demais componentes similares são passíveis de estudos deste gênero, até então impensados.

**Palavras-chave:** Freio ferroviário. Otimização topológica. SIMP. Engenharia estrutural.

#### **ABSTRACT**

# **TOPOLOGY OPTIMIZATION OF THE BRAKE MECHANISM'S MAIN LEVER OF A FLF TYPE RAILROAD FREIGHT CAR**

## AUTOR: Lucas Miranda Visnievski ORIENTADOR: Ederval de Souza Lisboa

The railroads field in Brazil presents a year growth about 2,9% since 1997 and are expected to improve du to law changes in the sector.

Freight cars are implements connected one by one in huges set-ups coupled to Dieselelectric locomotives. The search for continuous reduction in train's mass puts on freight cars the main responsibility in improvements available when seeking for the reduction in fuel consumption and bigger load capability. By the composition weight in loaded condition and the high reliability requirements along the product life cycle, the brake parts are challenges for less material construction mode and conservation towards original setup. This work objective is to make a topology optimization of a brake system actuator mechanism main lever of a FLF type railroad freight car, reducing mass thought the minimization of equivalent von Mises stress in Ansys 2022 R1 student software version. Subjects like the student version limitations, finite element mesh quality and loads actuating in the component are shown. In the end, the found result was a model with less than 50% of the original mass, approaching 26 kg of final mass and with structure's stress close to the original model, proving the viability of mass reduction in a mandatory use component, proving too the possibility in application form more similar components, until then never thought.

**Keywords:** Freight cars. Train. Rail. Brake system. Pneumatic brake. Topology Optimization. SIMP. Structural engineering.

# **LISTA DE FIGURAS**

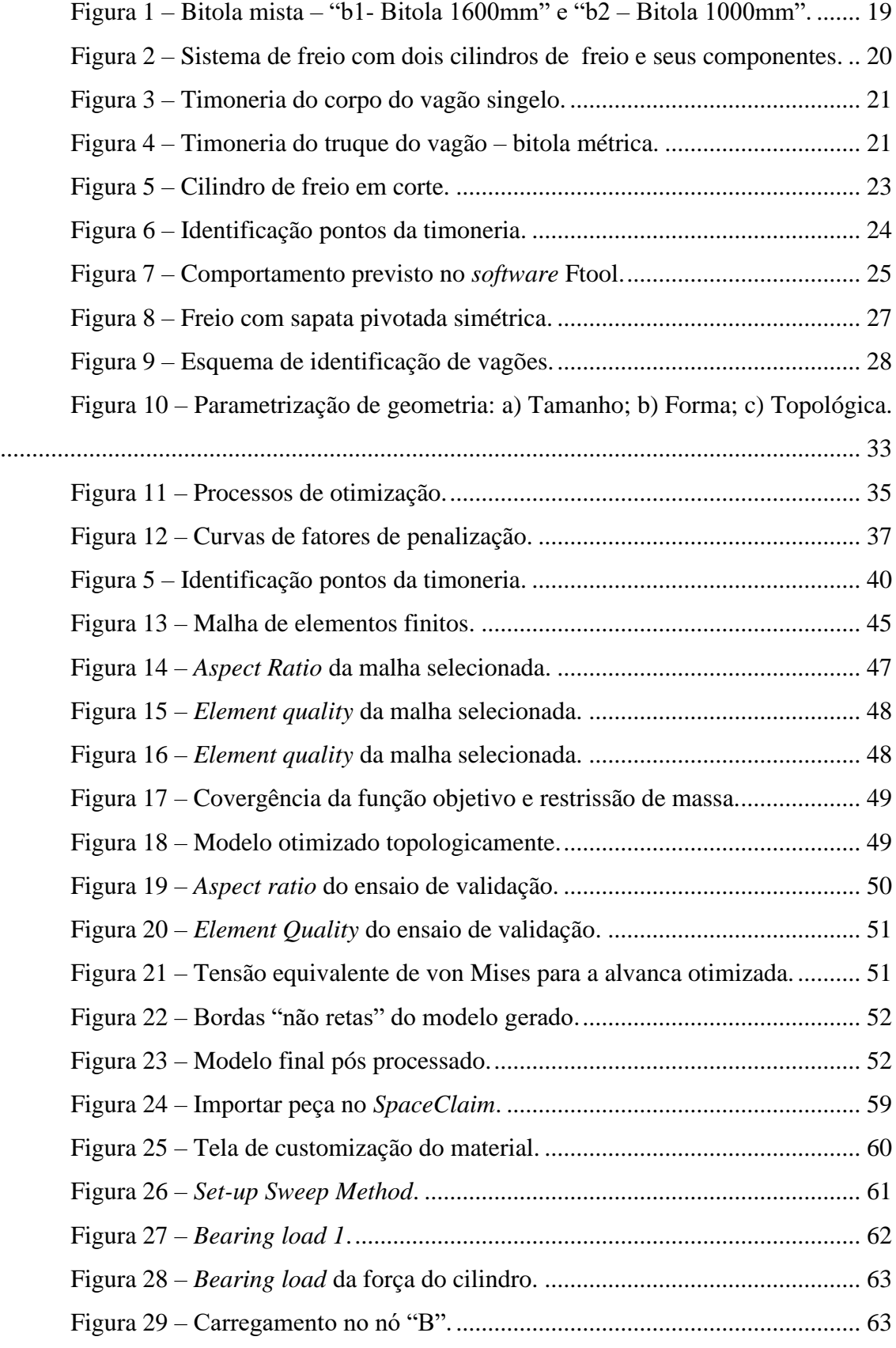

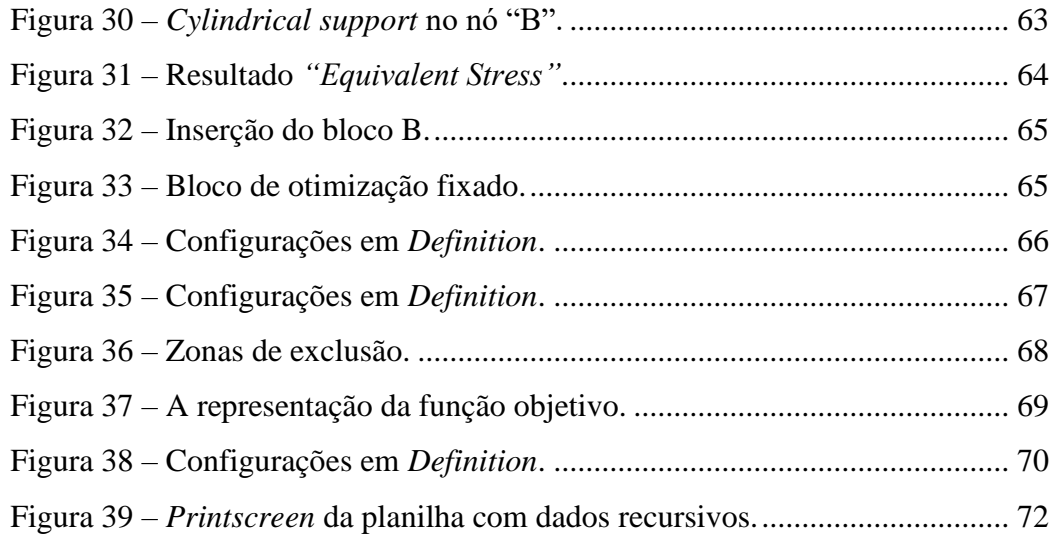

# **LISTA DE TABELAS**

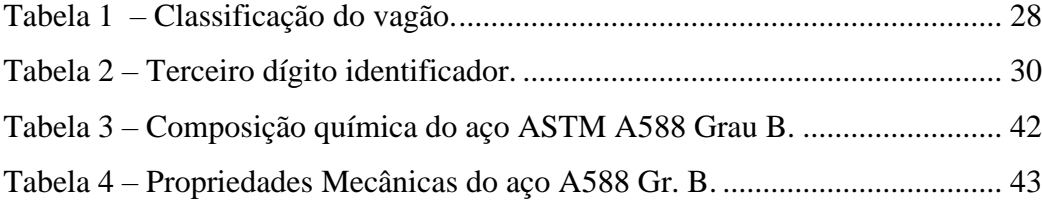

# **LISTA DE ABREVIATURAS E TERMOS TÉCNICOS**

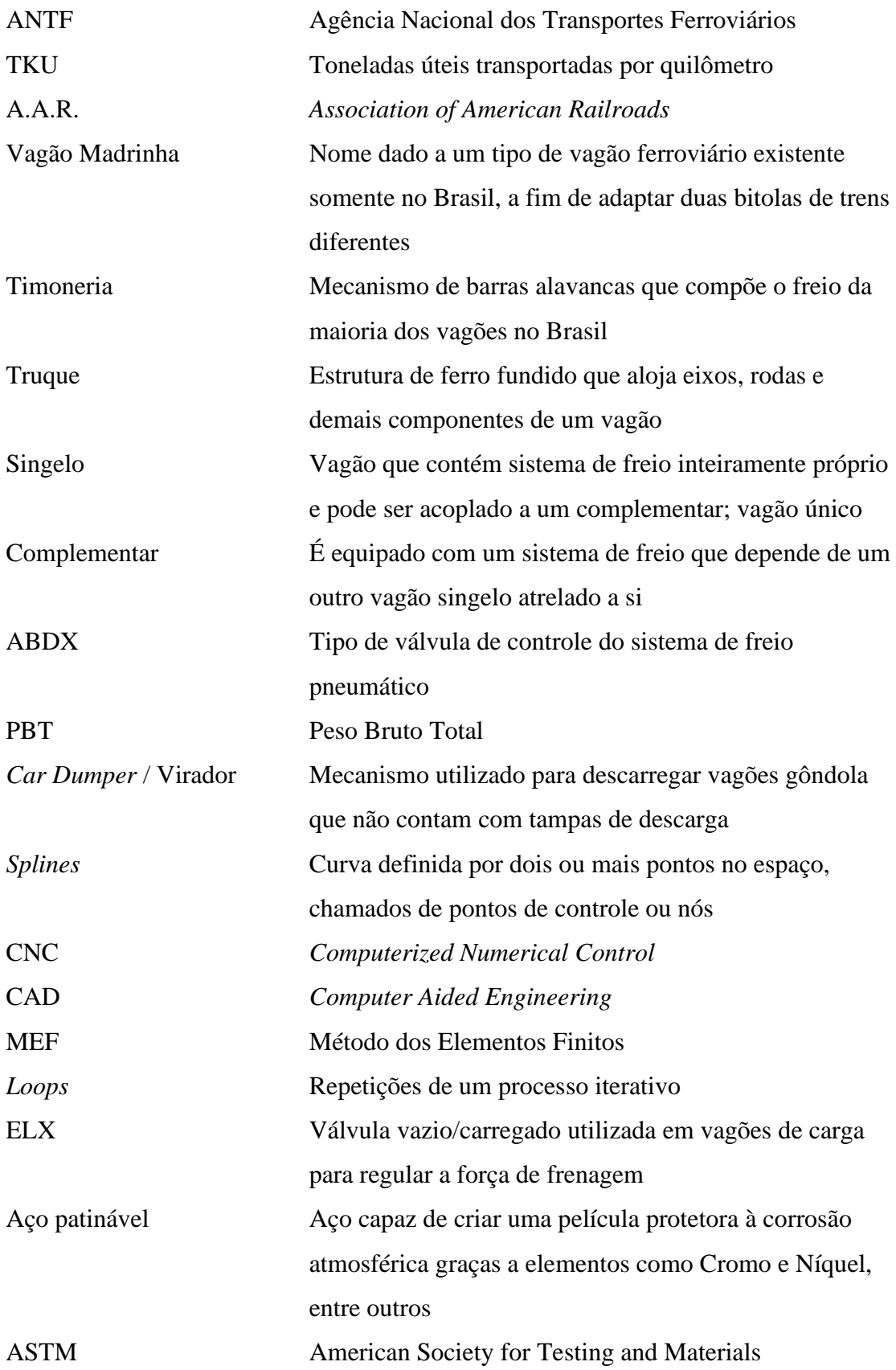

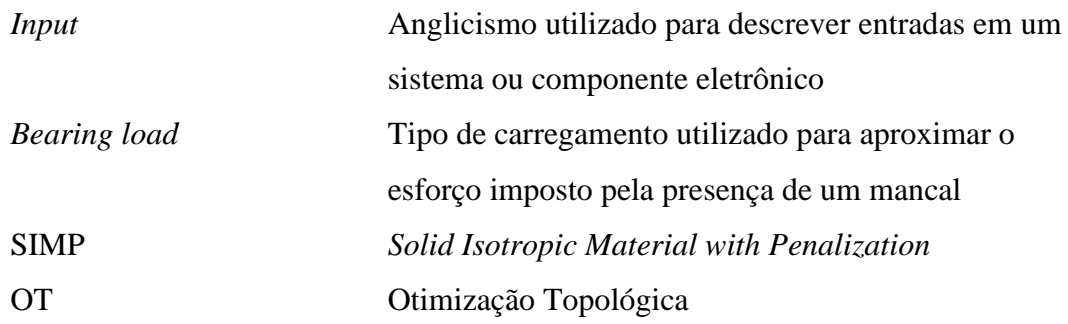

# SUMÁRIO

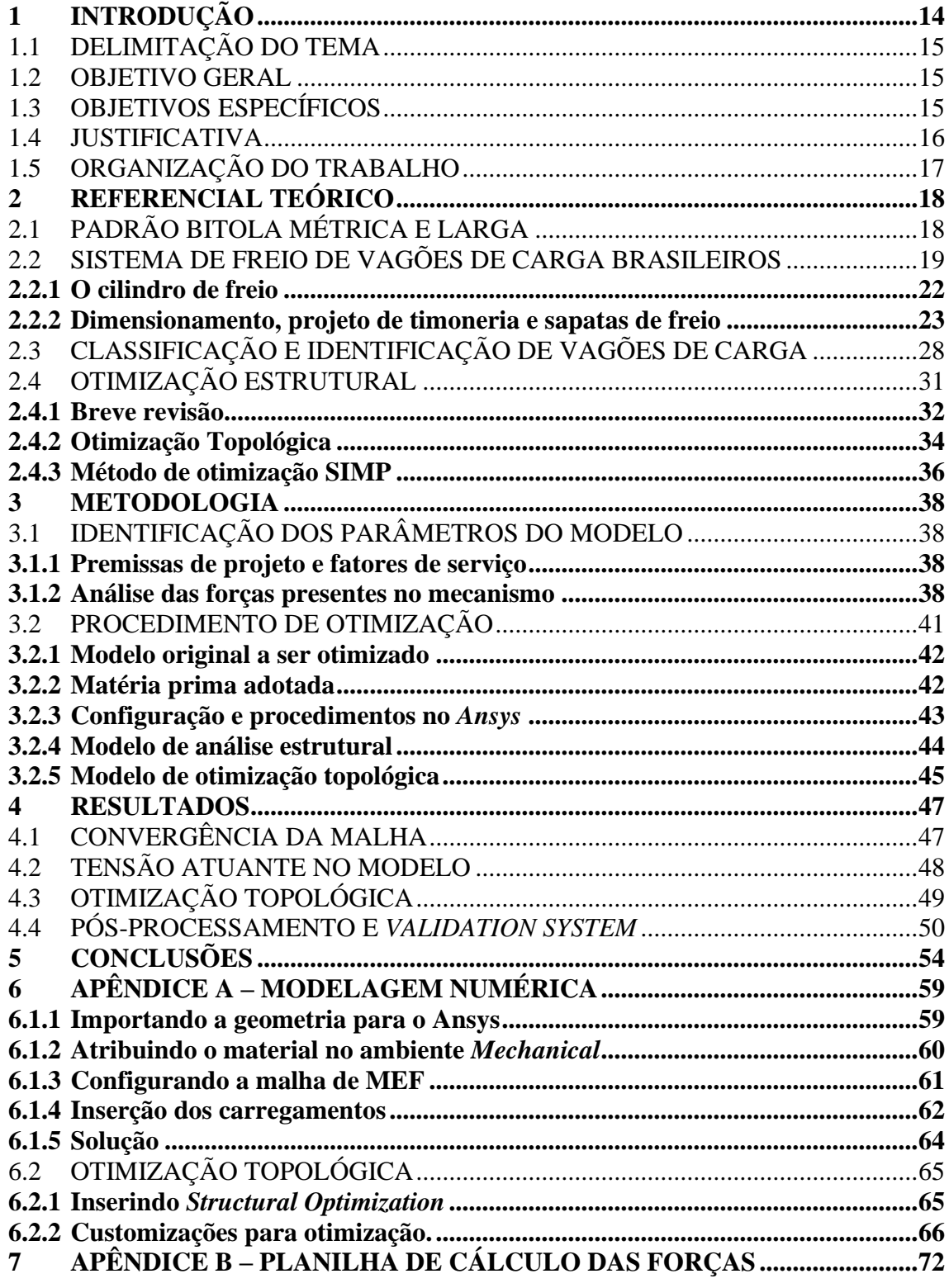

# <span id="page-14-0"></span>**1 INTRODUÇÃO**

O modal ferroviário no Brasil apresenta crescimento gradativo anualmente, com participação de cerca de 21,5% no transporte e crescimento anual de 2,9%. Frente a novas movimentações no setor, a expectativa é de maior investimento no desenvolvimento de novos trechos de via permanente, e novos vagões com propostas inovadoras para o país, que até então baseia-se em grande parte no transporte de comodities como minério e grãos. (ANTF, 2021)

Os mecanismos de freio, como o sistema mecânico de acionamento das sapatas de freio, conhecido como timoneria, é rigorosamente tipificado na especificação técnica, isto porque é um sistema essencial para funcionamento e segurança do produto. Na documentação é comum requerer o atendimento a normas internacionais, como a *Association of Amercian Rairoad* - A.A.R. M-926/2015, que prevê taxas de frenagem e demais especificações.

Neste cenário, se faz importante o investimento em novas tecnologias e maneiras de inovação visando a alta competitividade do produto e satisfação do cliente. Um dos trunfos que um dado projetista de veículo de transporte de cargas pode alcançar é a redução da massa da própria estrutura do produto, a tara. Reduzir a tara de um componente de arraste como um vagão significa maior capacidade de carga, além do menor custo no deslocamento da estrutura vazia.

Considerando isto, a proposição da redução da massa em componentes estruturais é factível quando há o emprego de ferramentas robustas o suficiente para garantirem a viabilidade técnica que assegurem a aplicação em, por exemplo, rigorosas especificações técnicas de vagões ferroviários, sendo cabível a projetos de engenharia estrutural desenvolverem estudos dedicados a isto.

No ramo da engenharia estrutural, uma técnica com alta aderência industrial, em especial a aeroespacial (TOMLIN; MEYER, 2011) e demais áreas (SAITOU *et al.*, 2005), (SCHAUENBERG, A. S.; LISBOA; TONATTO, 2021) é otimização topológica. Método proposto em 1988 (BENDSØE; KIKUCHI, 1988a), que busca iterativamente otimizar o modelo com base no atendimento à função objetivo e às restrições.

Neste trabalho é aplicado o método da otimização topológica na alavanca principal do mecanismo timoneria de um vagão ferroviário FLF, visando investigar a possível oportunidade de redução de massa e melhoria. A função objetivo fora configurada a fim de minimizar a tensão equivalente de von Mises do modelo, respeitando a restrição de remoção em até 70% da massa da alavanca original, construída em aço ASTM A-588 Gr. B. Tendo em vista a conservação do processo de fabricação, empregouse técnicas para atender a este requisito.

# <span id="page-15-0"></span>1.1 DELIMITAÇÃO DO TEMA

O trabalho delimita-se em empreender um estudo de otimização topológica na alavanca principal de um mecanismo de freio ferroviário chamado de "timoneira", aplicado a trens de carga no Brasil. Os carregamentos estáticos são estabelecidos em todo o conjunto a fim de conhecer os esforços atuantes no componente em questão.

As cargas encontradas são então introduzidas em uma simulação *Static Strucutural* no *software* ANSYS 2022 R1 *student*, tal análise premedita o passo *Strucutral Optimization,* onde é realizado o objetivo principal deste trabalho, a otimização topológica. Em seguida, outro estudo de análise estrutural é executado, tendo como base a geometria gerada no passo anterior, a fim de validar o estudo.

Este trabalho realiza a investigação de uma possível minimização da tensão equivalente de von Mises da alavanca de freio principal de um vagão de carga do tipo FLF, para a menor massa possível dentro de um limite determinado. O produto deve ser um modelo topologicamente otimizado com a menor tensão possível para a massa da peça.

## <span id="page-15-1"></span>1.2 OBJETIVO GERAL

O objetivo geral deste trabalho é minimizar a tensão da alavanca principal do mecanismo de freio timoneria de um vagão ferroviário FLF empregando otimização estrutural com o método baseado em densidade (*density-based method*) no software ANSYS 2022 R1 *student* visando a minimização da tensão equivalente de von Mises.

## <span id="page-15-2"></span>1.3 OBJETIVOS ESPECÍFICOS

Os objetivos específicos desdobram-se nos seguintes tópicos:

- a) Pesquisar e compreender os fatores envolvidos no projeto de freio de um vagão ferroviário no Brasil, assim como a importância deste na composição de um trem;
- b) Determinar os esforços atuantes na alavanca de freio principal de um vagão FLF;
- c) Analisar estaticamente o mecanismo e verificar o sentido do movimento das alavancas;
- d) Modelar a peça em um programa CAD e implementá-la no software ANSYS;
- e) Executar o estudo de otimização topológica, analisando a malha de elementos finitos e verificando os resultados obtidos;
- f) Processar o modelo de maneira a manter o método de fabricação;
- g) Apresentar uma conclusão do estudo de otimização.

# <span id="page-16-0"></span>1.4 JUSTIFICATIVA

A realização do presente trabalho se justifica pelo interesse na inovação e tecnologia na área ferroviária do país, aplicando conceitos até então desconhecidos ou não praticáveis, com o objetivo de resolver problemas e solicitações demasiadamente comuns e constantes do setor. As alavancas de freio são componentes dimensionados com base nos carregamentos atuantes no mecanismo, fato que torna a otimização topológica um bom método.

A redução na tara, ou seja, redução do peso da estrutura de um vagão de carga é um esforço deveras presente na rotina de engenheiros projetistas ferroviários, utilizando métodos como materiais de construção com maior relação peso/resistência, ou até mesmo substituindo componentes não estruturais antes construídos em aço, por materiais poliméricos com menor peso, em geometrias obtidas empiricamente, em sua maioria. (MISTRY; JOHNSON; GALAPPATHTHI, 2021),(MARAZZI *et al.*, 2019)

No Brasil, é comum que as operadoras logísticas das ferrovias, detentoras de concessões de transporte e locomotivas, procurem fabricantes de vagões para orçar modelos específicos, conforme sua necessidade. Tal ação vem acompanhada de um documento chamado de especificação técnica, onde ali constam diversos requisitos a serem cumpridos pelos fabricantes. Dentre estes, especificações sobre as características dos componentes de freio.

As especificações técnicas são documentos oficiais e devem ser seguidos rigorosamente, com penalidades que podem se estender até recalls. Somente uma aproximação embasada poderia fazer com que, ao longo do tempo, os engenheiros que a elaboram possam adotar novas tecnologias. Este trabalho visa prover tal provocação para possível adoção de novas tecnologias em redução de material e peso.

Diminuir o volume de uma peça com características simétricas perante a um dado plano, como as construídas através de chapas planas, é uma solução demasiadamente eficaz quando bem estudada. Uma das técnicas que implementam aproximação deste gênero é a otimização topológica, que dentre outras formas, prevê a redução de material com base na minimização da tensão equivalente presente no elemento.

Os métodos de otimização topológica contam com anos de estudo acadêmico, sendo proposto por Bendsøe e Kikuchi ainda em 1988, e aplicações de sucesso na indústria, como no setor aeroespacial (BENDS∅E; KIKUCHI, 1988). Em vagões de carga, por se tratarem de produtos de grande massa, constante exposição a cargas de choque e impacto e ainda, com vida útil média de 40 anos (TAVARES; CIRIACO; MENDES, 2020), a redução de massa ou modificação em geometrias de uso já consagrado tem de ser adotada com a complexidade de um projeto de engenharia que se verifica.

Desta forma, constata-se a oportunidade de melhoria e aplicação de estudos de otimização topológica em peças de vagões ferroviários com carregamentos conhecidos, como é o caso da alavanca principal do sistema freio escolhido para este trabalho.

### <span id="page-17-0"></span>1.5 ORGANIZAÇÃO DO TRABALHO

O presente trabalho está organizado de forma que o capítulo 2 apresenta a fundamentação teórica relevante ao estudo, abrangendo aspectos específicos da construção, fabricação e funcionamento de vagões de carga do modelo utilizado, visando ambientar o leitor a este conhecimento específico. No capítulo 3, são minuciados os aspectos metodológicos empregados neste trabalho, como os carregamentos suportados pela alavanca em estudo, a aplicação destes no ambiente do programa utilizado para simulação e os detalhes que possibilitaram chegar até o resultado obtido. Os resultados são comentados no capítulo 4, com figuras de exemplo, já as conclusões e o parecer geral a respeito dos mesmos, são dialogados no capítulo 5. No Anexo A encontra-se um tutorial da implementação feita no Ansys 2022 R1 *student.*

# <span id="page-18-0"></span>**2 REFERENCIAL TEÓRICO**

O ramo ferroviário é internacionalmente conhecido pela sua robustez e confiabilidade, sendo capaz de transportar grandes quantidades de produtos com pouca variação na cadência da viagem, quando comparado a outros modais terrestres. No Brasil, segundo a Agência Nacional dos Transportes Ferroviários (ANTF), que engloba a maioria das operadoras ferroviárias no país, foram 365 milhões de TKU (toneladas por quilômetro útil) transportadas no ano de 2020, o que representa uma taxa de crescimento média de 4,3% ao ano em TKU. Em 2021 houve um aumento de 1,7% em relação ao ano de 2020. (AGÊNCIA NACIONAL DOS TRANSPORTADORES FERROVIÁRIOS, 2021).

# <span id="page-18-1"></span>2.1 PADRÃO BITOLA MÉTRICA E LARGA

No Brasil, em virtude da aquisição dos primeiros vagões e locomotivas no início da história das ferrovias no país, os quais eram advindos de diversos países e regiões do mundo, havendo diferentes padrões para ferrovias, acarretou em uma mescla de padrões para via permanente, encontrando-se até os dias de hoje ferrovias com largura de 1000 mm (métrica) e 1600 mm (larga), diferentemente dos países vizinhos e a maioria dos outros, que utilizam a bitola *standard*, de 4,7 pés (1435 mm) (FILOMENO, 2008). Somente em 1973, com o Plano Nacional de Viação, foi estabelecido o padrão de 1600mm como praticado (PLANO NACIONAL DE VIAÇÃO, 1973).

Tal acontecimento, induziu um passivo que se reflete nos dias de hoje, onde há composições totalmente em padrão métrico, ora composições em padrão largo, ou ainda, composições mistas, onde foi desenvolvido vagões "adaptadores" capazes de ligar vagões/locomotivas métricas a outros de bitola 1600mm. Os vagões são acoplados junto à locomotiva, que pode ser larga ou métrica para serem então ligados a um padrão diferente da mesma, ou seja, há dois tipos de engate no mesmo vagão, um em cada cabeceira. O vagão desenvolvido especialmente com o fim de adaptar equipamentos com bitolas diferentes é conhecido como "madrinha" no Brasil. A figura 1 ilustra uma via de bitola mista.

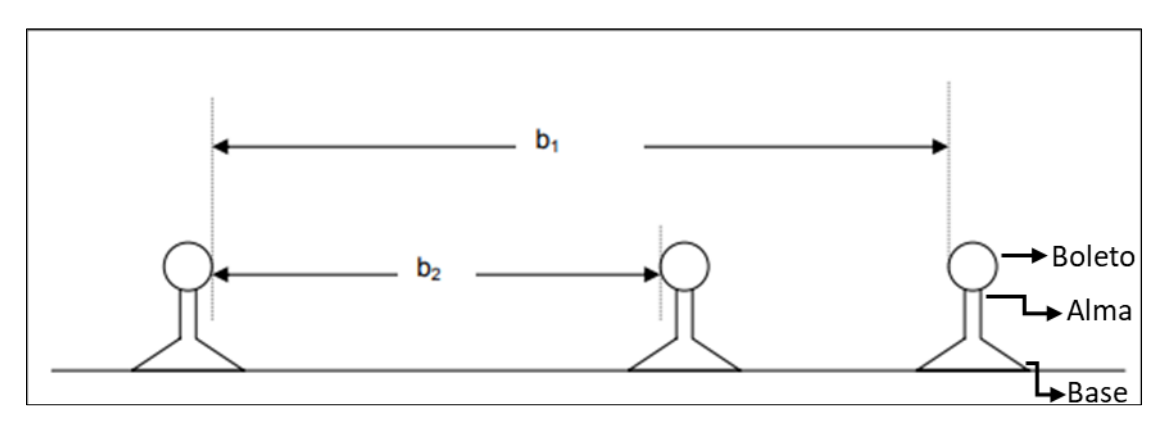

<span id="page-19-0"></span>Figura 1 – Bitola mista – "b1- Bitola 1600mm" e "b2 – Bitola 1000mm".

Fonte: Adaptado de (PORTO, T. G., 2004).

Portanto, atualmente no Brasil encontra-se ferrovias com duas bitolas, onde observa-se três linhas de trilhos paralelas, isto interfere diretamente no projeto de vagões, e também, no projeto do sistema de freio. Um destes aspectos é um arranjo usual em vagões de carga no padrão métrico, com as alavancas instaladas na vertical, em virtude, dentre outros fatores, do reduzido espaço para alojamento dos componentes, assunto abordado a seguir.

## <span id="page-19-1"></span>2.2 SISTEMA DE FREIO DE VAGÕES DE CARGA BRASILEIROS

Os vagões de carga diferem-se do sistema frenador das locomotivas, assim como de vagões de passageiros, tendo em vista que em função do peso e demais características, contam com requisitos e usos diferentes. Em 1869, foi idealizado o primeiro modelo de freio pneumático para aplicação em composições ferroviárias, por George Westinghouse, com eficácia para composições com no máximo 12 vagões, chamado de freio direto. (BORBA; BERGANTINI, 2011)

A necessidade de agregar segurança, assim como acrescer velocidade aos trens, incrementar carga e também aumentar o número de vagões em uma só composição, levou ao que se conhece como freio a ar automático (BORBA; BERGANTINI, 2011), que foi batizado com este nome pelo seu criador, também George Westinghouse, pois este era capaz de aplicar frenagem em todos os vagões da composição automaticamente, sem dependência da ação do maquinista em acionar o manípulo para casos de desatrelamento, vazamentos ou rompimento de qualquer uma das mangueiras do aparelho, contando com a capacidade de reagir a situações como estas e frear automaticamente o conjunto.

O sistema idealizado por Westinghouse ficou conhecido por este nome pois seu funcionamento se dá pela redução da pressão de ar no encanamento geral (E.G.) de uma composição, e não pelo aumento, como pode-se imaginar. A perda de pressão no E.G. é interpretada pela válvula de controle e a pressão dos reservatórios de cada vagão induz a frenagem. Por esse motivo, é comum referir-se o ato de frenagem de uma composição como "redução". (WU *et al.*, 2021)

O sistema de freio automático é presente em cada vagão, individualmente, onde sua principal função é manter o controle e estabilidade da composição através de cada carro de carga junto à locomotiva, seja ele vazio ou carregado. O conjunto de componentes é definido por: compressor, reservatório principal, encanamento geral, cilindro de freio, timoneira de freio, válvula do comando e reservatório auxiliar.

Os componentes citados acima, com exceção do arranjo da timoneria, são representados na imagem a seguir.

<span id="page-20-0"></span>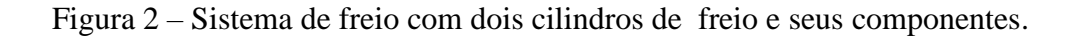

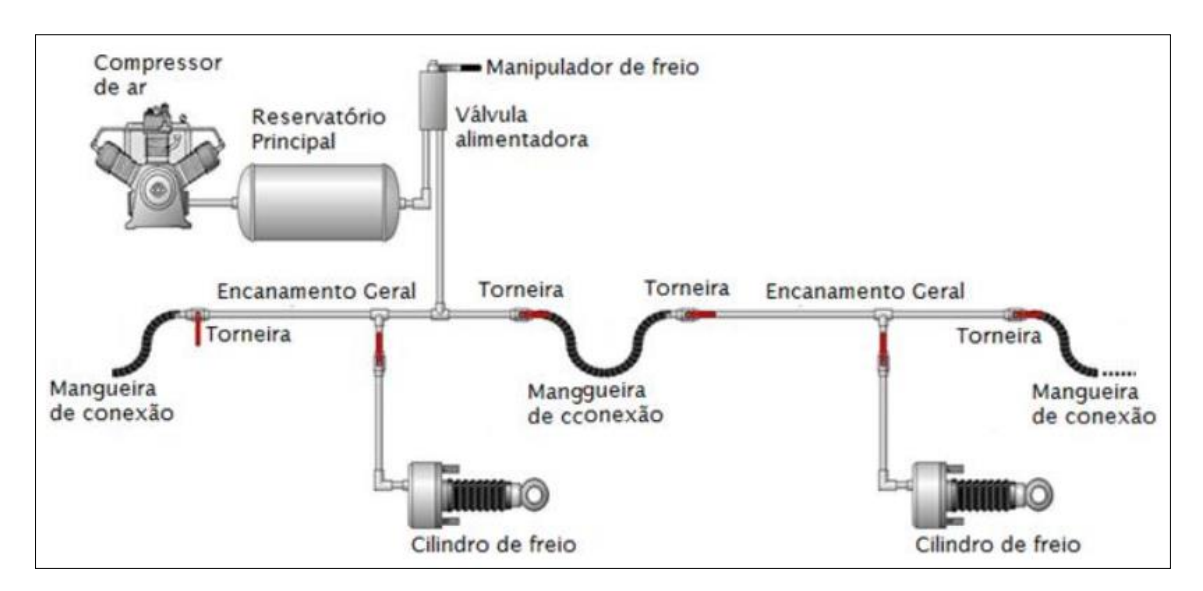

Fonte: Adaptado de (BORBA; BERGANTINI, 2012, p. 5).

A timoneira de freio é o nome dado ao conjunto de alavancas e barras de tração compressão que compõem o sistema de freio pneumático de um vagão, estas são responsáveis pela ação mecânica do conjunto, transferindo o movimento linear alternativo realizado pelo cilindro de freio, para as sapatas de freio, onde estas abrigam as pastilhas de freio, as quais friccionam diretamente com as rodas.

Neste trabalho, serão abordados diretamente os componentes da timoneira de freios do vagão, uma vez que estes são peças fundamentais para efetividade da função de transporte, segurança e operacionalidade. A construção das partes constituintes da timoneria se dá em chapas de aço carbono e barras redondas de aço que formam tirantes que ligam o mecanismo com o cilindro de freio, onde este é responsável por transformar a redução de pressão no encanamento aplicada pelo maquinista em força de frenagem.

Entende-se por timoneria, uma subdivisão em duas partes componentes desta mesma: (BORBA; BERGANTINI, 2011)

Timoneria do truque;

Timoneria do corpo.

A alavanca principal do corpo é a primeira acionada pelo cilindro de freio, transmitindo então, a força para o conjunto timoneria do truque, o qual movimenta diretamente os triângulos que alojam as sapatas de frenagem.

<span id="page-21-0"></span>Figura 3 – Timoneria do corpo do vagão singelo.

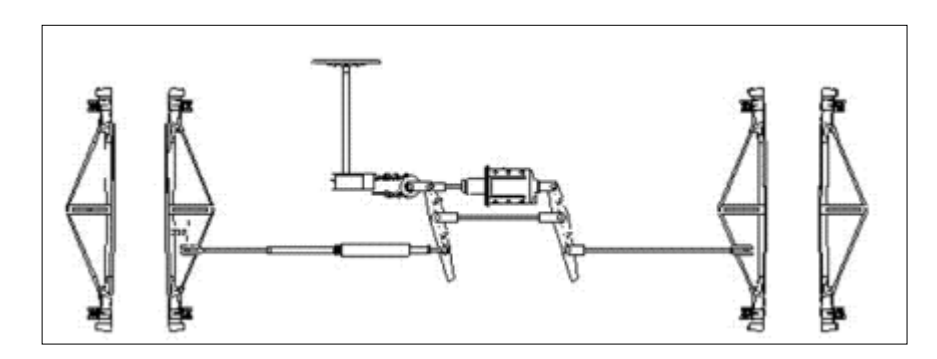

Fonte: Adaptado de (BORBA; BERGANTINI, 2012, p. 142).

A figura acima ilustra um exemplo de mecanismo da timoneria do corpo do vagão ferroviário, isto é, são as alavancas e tirantes que compõem o mecanismo geral, mas sem a representação das alavancas e tirantes das seções dos truques. Tais componentes que são alojados nos triângulos de freio, indicados na figura 3, estão representados abaixo, na figura 4. Nota-se que os tirantes que chegam até os truques estão "soltos" sem nenhuma ligação aos triângulos.

<span id="page-21-1"></span>Figura 4 – Timoneria do truque do vagão – bitola métrica.

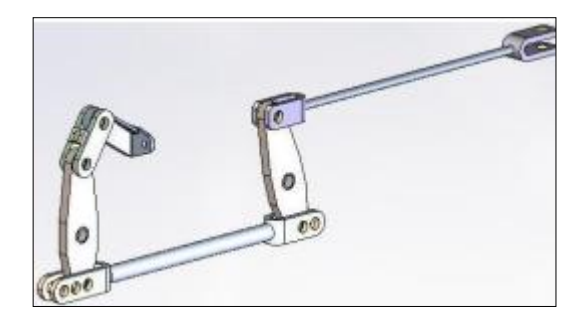

Fonte: Adaptado de (BORBA; BERGANTINI, 2012, p. 143).

A timoneira do truque exerce a função direta de pressionar os triângulos (figura 3) contra as rodas. Isso acontece quando um, dos dois triângulos de um truque entra em contato com as rodas, o outro triângulo recebe o esforço da reação de apoio para acoplar no outro par de rodas do truque.

O sistema de freio pneumático automático que conta com timoneria conforme apresentado é um dos mais comuns aplicado aos vagões de carga brasileiros, não obstante, existem outros tipos de freios passíveis de aplicação em vagões de carga disponíveis no mercado. Como o objetivo é estudar o comportamento das alavancas do mecanismo exibido, demais modelos de freio não são aqui contemplados.

É relevante explicitar que o sistema de freio pneumático com alavancas e tirantes, chamado de timoneria, não é utilizado na totalidade dos vagões de carga existentes, tão pouco a única tecnologia para desenvolver a função de frenagem existente. Demais sistemas de freios eletrônicos, ou com mecanismos extremamente reduzidos ao arranjo do truque são passíveis de utilização. No entanto, o sistema de freio a ar, com uso de mecanismos como a timoneira é o mais comum e importante utilizado em tempos contemporâneos. (WU *et al.*, 2021)

#### <span id="page-22-0"></span>**2.2.1 O cilindro de freio**

O cilindro de freio é parte componente do sistema de freio de um vagão, seja ele singelo ou complementar. Além disso, esta peça é primordial para obtenção da frenagem cumprindo a função do freio, uma vez que é esta que recebe a descarga pneumática advinda do reservatório principal, devido ao comando da válvula de controle (conhecidas pelos modelos ABDX/ABD/ABD II/AB) e modulação da válvula vazio-carregado, para frenagem. (SILVA, J. C. M. da C. e, 2012; WU *et al.*, 2021)

O cilindro de freio, então comandado pela válvula de controle, recebe uma dada pressão de ar conforme a redução que o maquinista impõe à manete de freio. No entanto,

a válvula de controle, para diferenciar quando o vagão se encontra vazio ou carregado, utiliza-se de um dispositivo externo chamado de válvula vazio-carregado.

Esta válvula conta com diferentes proporções de frenagem para vazio/carregado, no entanto, a mais comum e utilizada, é a EL-60. Onde somente 60% da pressão de frenagem total é aplicada no cilindro na condição vazio, isto traz maior controle da composição e evita situações de *hot wheel,* onde acontece o superaquecimento da roda por travamento da mesma, e consequente dano. (KNORR-BREMSE, 2022)

No mercado brasileiro, os modelos de cilindro de freio são classificados pelo seu tamanho em polegadas, sendo eles, 8"x  $^{\rm 1}$  $\sqrt{2}$ " e 10"x12", onde o primeiro valor se refere ao diâmetro externo e o segundo ao curso total do pistão. São normalmente empregados modelos 10"x12". A figura 5 ilustra um cilindro de freio em corte.

<span id="page-23-0"></span>Figura 5 – Cilindro de freio em corte.

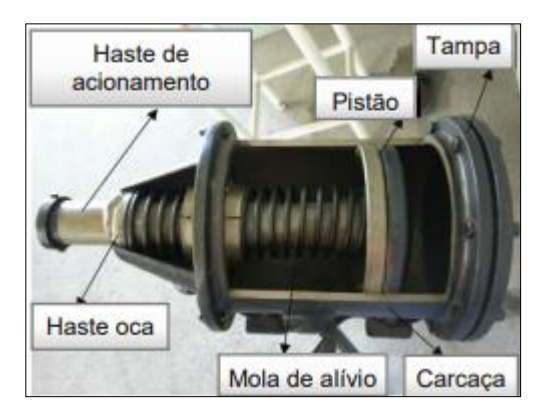

Fonte: Adaptado de (SIEMENTKOWSKI, 2016)

## <span id="page-23-1"></span>**2.2.2 Dimensionamento, projeto de timoneria e sapatas de freio**

O dimensionamento das alavancas da timoneria se dá a partir do conhecimento do Peso Bruto Total (PBT) restrito ao vagão, assim como a tara estimada do mesmo, estas duas condições indicam situações mais extremas para fins estáticos, o peso irá interferir no atrito das rodas de aço no boleto do trilho, por exemplo, tendo em vista a relação entre as forças lateral (L) e vertical (V)  $L_V$  que mantém os vagões nos trilhos em curvas e demais situações (MRS, 2015) . Fator fundamental para a frenagem do vagão. As forças atuantes no mecanismo chamado de timoneria podem ser resolvidas considerando as equações de equilíbrio estático.

Vagões com maior PBT necessitam de alavancas capazes de transmitir maior momento. Um somatório de momentos se faz necessário para determinarmos as reações em cada alavanca. Para início do cálculo, considera-se como base a força no cilindro de freio transmitida pela alavanca ao demais pontos, uma vez que é conhecida a pressão do encanamento geral (90 psi), assim como a pressão que chega até o cilindro de freio. A figura 6, a seguir, serve como base para a nomenclatura utilizada na identificação de cada nó em que se aplica um somatório de momentos.

<span id="page-24-0"></span>Figura 6 – Identificação pontos da timoneria.

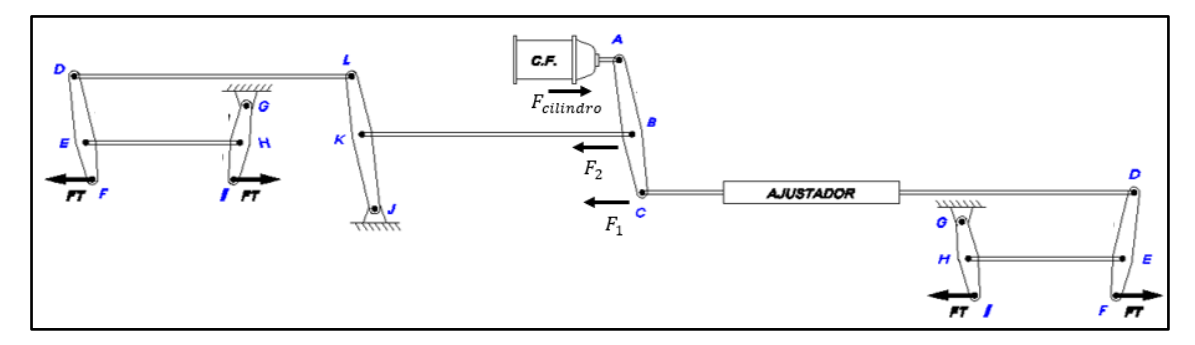

Fonte: O autor (2021).

O somatório de momentos considerando o anti-horário como positivo se dá, então:

Alavanca  $AC$ :

$$
\sum M_B = 0 \therefore (F_{cilindro} * \overline{AB}) - (F_c * \overline{BC}) = 0; \tag{1}
$$

Alavanca  $DF$  (Truque):

$$
\sum M_E = 0 \therefore (F_D * \overline{DE}) + (-F_T * \overline{EF}) = 0; \tag{2}
$$

$$
\sum M_F = 0 \therefore (-F_D * \overline{DF}) + (F_B * \overline{EF}) = 0; \tag{3}
$$

Alavanca *GI* (Truque):

$$
\sum M_K = 0 \therefore (-F_K * \overline{GH}) - (F_T * \overline{GI}) = 0 \tag{4}
$$

$$
F_{\text{sepata}} = (F_T/2) * \eta \tag{5}
$$

$$
F_{total} = (F_{sapata} * \eta) \tag{6}
$$

$$
Taxa_{carregado} = F_{total}/PBT, 11\% \leq Taxa_{carregado} \leq 14\%
$$
 (7)

$$
Taxa_{\text{vazio}} = \frac{F_{\text{total}}}{\tan a}, \ 15\% \leq Taxa_{\text{vazio}} \leq 32\%
$$
\n<sup>(8)</sup>

Onde  $\eta$  é uma taxa de eficiência do freio, determinada na norma A.A.R. M-926/2015, adotada como padrão no Brasil (SILVA, D. de C., 2019), (ROSA, 2016) . A taxa de eficiência contempla a perda de carga nas tubulações de ar comprimido, assim como demais perdas mecânicas existentes, este coeficiente interfere na taxa de frenagem. Tendo em vista que uma tabela de 150 vagões FLF (exemplo de uma situação muito usual no país) pode chegar a um peso bruto teórico de 17850 toneladas, mesmo sem o peso da locomotiva, além de um comprimento de mais de 2000 metros. (VALE, 2021)

Segundo a norma A.A.R. 926/2015, considera-se uma taxa de frenagem para a situação vazio e carregado, sendo  $Taxa_{carregado}$  e  $Taxa_{vazio}$ , respectivamente. Esta perda deve se manter entre 11% e 14% do peso bruto total do vagão para o caso carregado, já vazio ou apenas "peso próprio", a taxa de frenagem deve ser de 15% a 32% da tara. Assim, em um projeto de dimensionamento de freio automático pneumático busca-se, através das alavancas e tirantes acionadas pelo cilindro de freio, atingir a taxa de frenagem determinada.

 $F_T$  é a força no triângulo de freio do truque, onde são fixadas as sapatas de freio, portanto cada  $F_T$  aciona duas sapatas de freio, as quais friccionam as rodas do truque. Cabe destacar que os ângulos representados na figura 6 são ilustrativos, sendo que as alavancas são analisadas na posição vertical, afora casos em que se faz necessário tal uso.

Outro aspecto relevante a ser glosado, é sobre o ajustador automático de folgas, na figura 6 representado apenas por "ajustador". Este componente, como seu próprio nome explica, apresenta a função de eliminar as folgas que podem vir a acontecer durante a vida útil do produto, em seu funcionamento "normal", apresenta rigidez capaz de transmitir o esforço a ela imposto, aqui foi considerado o mesmo comportamento das demais barras rígidas do sistema.

Uma simulação no *software* Ftool foi realizada a fim de demonstrar, de maneira simples e visual, que o sentido das forças está de acordo com o movimento geral previsto das alavancas.

<span id="page-25-0"></span>Figura 7 – Comportamento previsto no *software* Ftool.

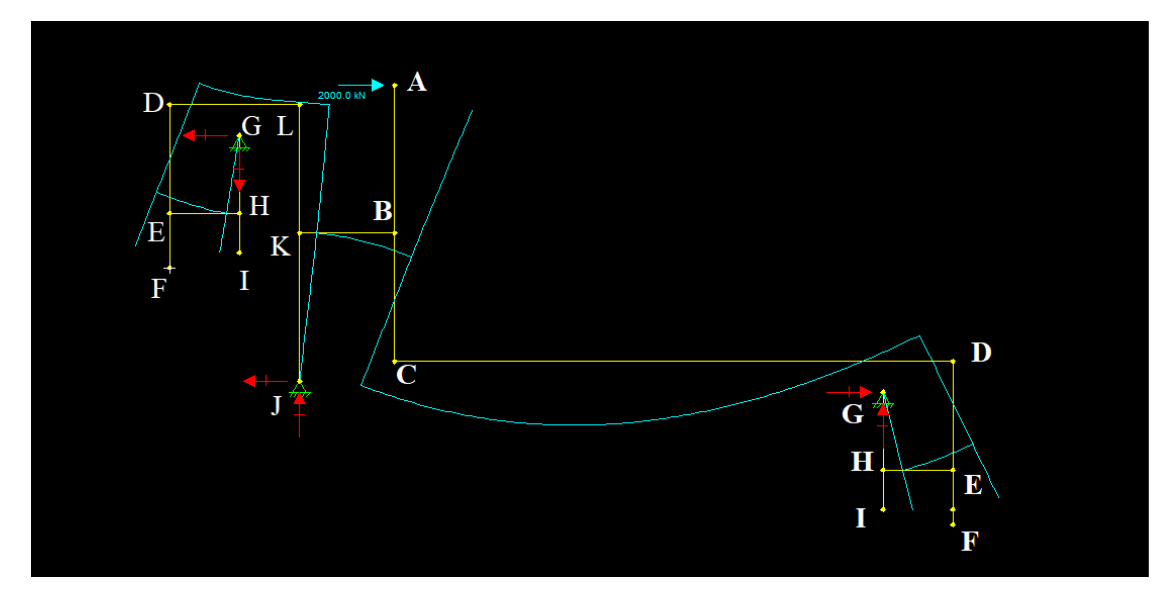

Fonte: O autor (2022).

Uma vez que o programa utilizado apenas aceita a representação através de linhas, as retas na cor amarela idealizam o mecanismo concebido na figura 6 e, a linha azul é a simulação da condição deformada, de maneira extrapolada, considerando a mesma rigidez e mesmo material de construção para todos os membros. Uma força de magnitude simbólica 2000 N é aplicada no mesmo sentido de movimento do cilindro de freio, no nó A.

É possível ressaltar que os ângulos das manivelas em repouso, aparentes na figura 5, são desconsiderados nesta análise estática. Porém, é possível observar que os membros  $\overline{DF}$  e  $\overline{GI}$  apresentam movimento em um mesmo sentido de rotação, ou seja, esforços de tração ocorrem nos tirantes  $\overline{HE}$ , o que é esperado. Tal movimento é condizente com o mecanismo acionador dos triângulos de freio do truque, satisfazendo o comportamento esperado de antemão.

A força na sapata de freio  $F_{\text{sepata}}$ , deve ser tal que satisfaça as condições que (BUDYNAS; NISBETT, 2016) fornece para o caso de uma sapata de freio de contato externo. Entretanto, o sistema de freio ferroviário aqui tratado movimenta-se de maneira radial ao diâmetro da roda do truque, tendo uma geometria de mesmo raio, diferentemente de sapatas automotivas, as quais descrevem movimento de giro em uma de suas extremidades.

Esta característica leva à uma abordagem através de formalidades tratadas para sapatas pivotadas simétricas de contato externo.

$$
dN = p_a br \cos \cos \theta \, d\theta \tag{6}
$$

$$
M_f = 2 \int_{0}^{\theta_2} (fdN) * (\alpha \cos \theta - r) d\theta = 0
$$
 (7)

$$
a = \frac{4r\sin\theta_2}{2\theta_2 + \text{sen2}\theta_2} \tag{8}
$$

 $dN$  é um conjugado da força de reação ao contato da pastilha no disco,  $M_f$  é o momento das forças friccionais atuantes, já  $a$  é uma distância dependente da distribuição de pressão. Maiores detalhes das forças atuantes são visíveis na figura 8.

<span id="page-27-0"></span>Figura 8 – Freio com sapata pivotada simétrica.

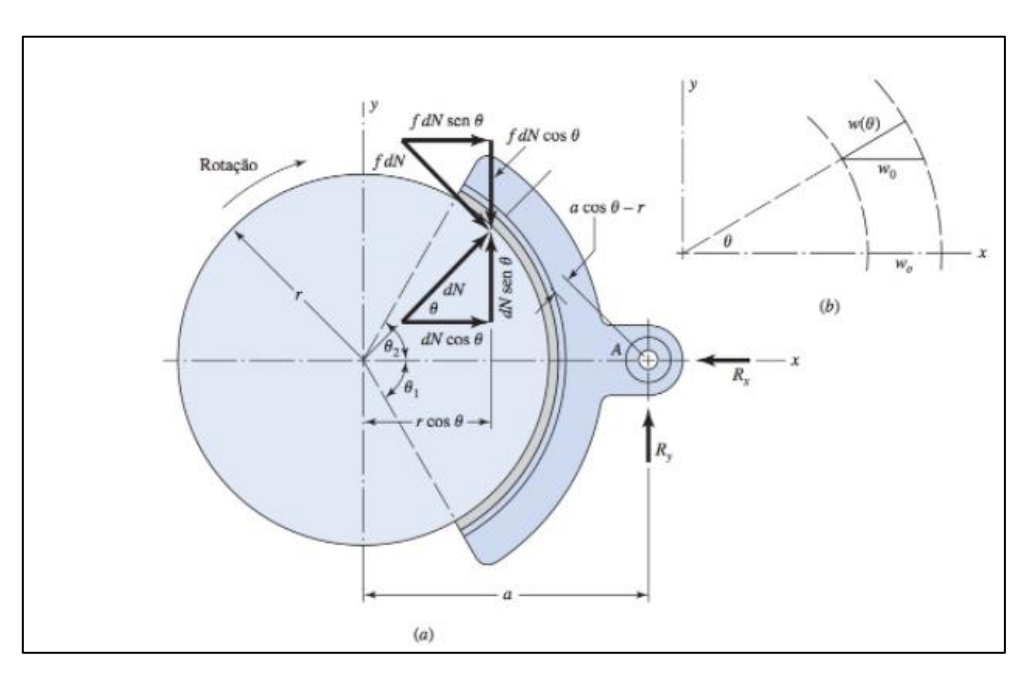

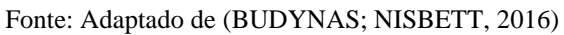

Pela Figura 7, tem-se que  $w(\theta)$  é o desgaste da pastilha na direção radial.

$$
w(\theta) = K P V t \tag{9}
$$

Onde *K* é uma constante do material, *P* é a pressão aplicada, *V* é a velocidade da roda e t, o tempo. Se denotar P como  $p(\theta)$ , tem-se:

$$
p(\theta) = p_a \cos \theta \tag{10}
$$

É cabível salientar nesta seção, que o dimensionamento do mecanismo visto acima tem por objetivo apenas determinar o carregamento em um dado membro, uma das alavancas da timoneria, a fim de analisar seu comportamento físico.

# <span id="page-28-2"></span>2.3 CLASSIFICAÇÃO E IDENTIFICAÇÃO DE VAGÕES DE CARGA

A Associação Brasileira de Normas (ABNT) prevê um padrão de identificação de vagões de carga no Brasil, tal identificação permite classificar cada vagão por tipo, característica principal e peso bruto/bitola, assim como algarismos que identificam seu proprietário e número de série do portador. Ainda há um grupo de algarismo único para fins de controle, apenas.

A norma ABNT NBR 11691 estipula um padrão para a classificação e identificação de vagões no Brasil, as letras e números são gravadas junto a estrutura e visíveis no exterior de cada vagão. A figura 9 ilustra o esquema previsto pela norma.

<span id="page-28-0"></span>Figura 9 – Esquema de identificação de vagões.

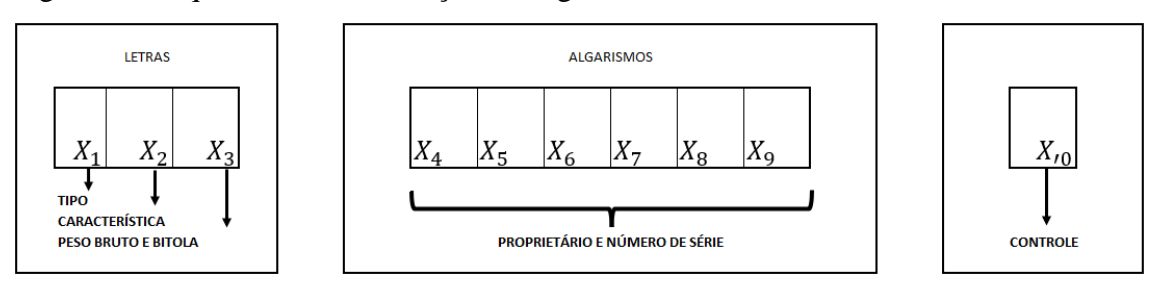

Fonte: Adaptado de (ABNT, 2015, p. 1).

A tabela 1 traz algumas das classificações  $(X_1e\ X_2)$  dos tipos de vagões de interesse neste trabalho.

<span id="page-28-1"></span>Tabela 1 – Classificação do vagão.

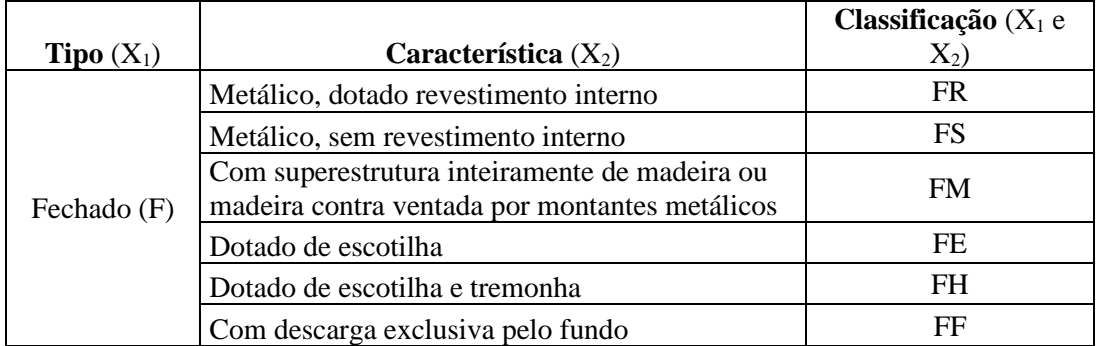

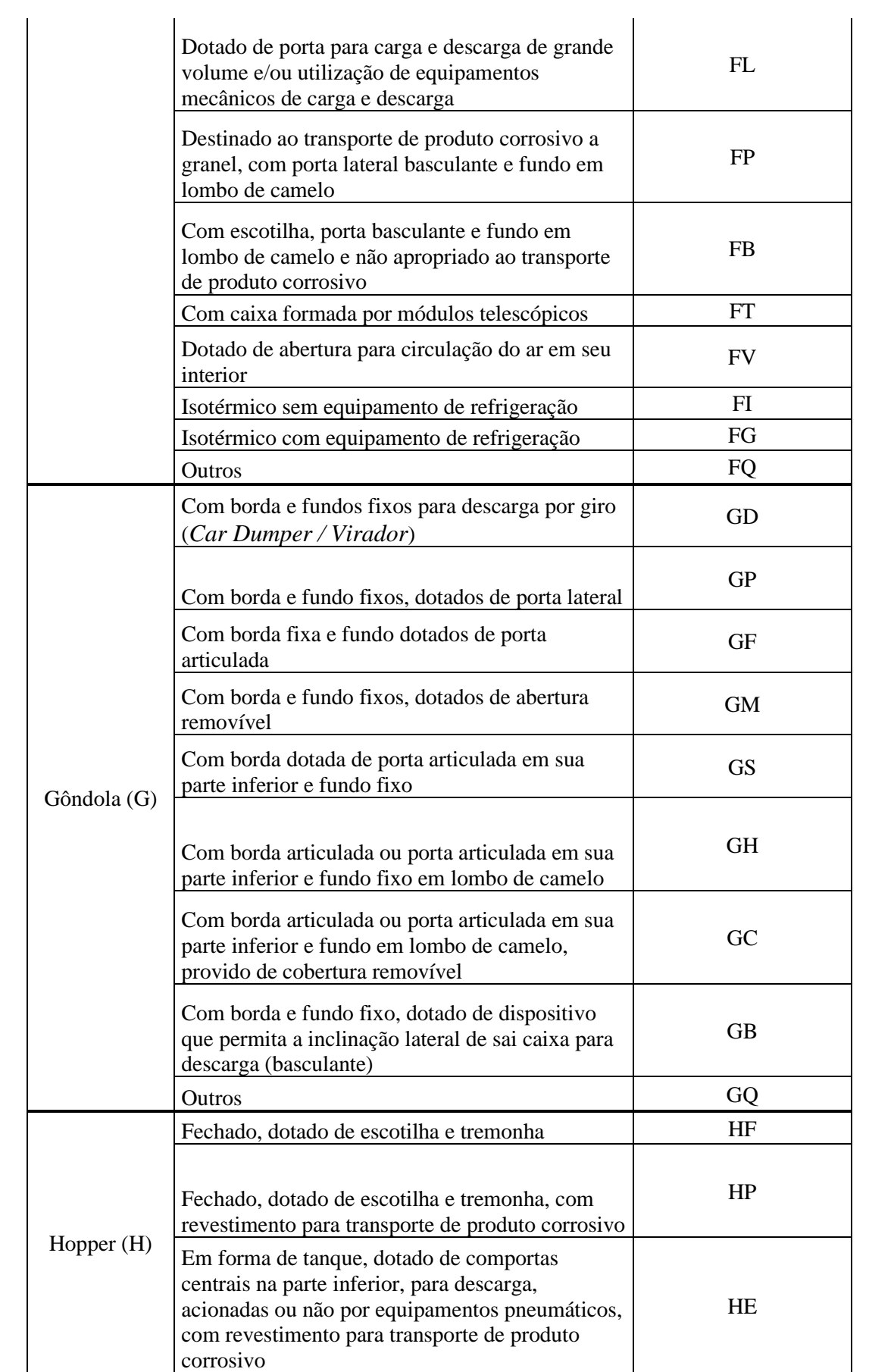

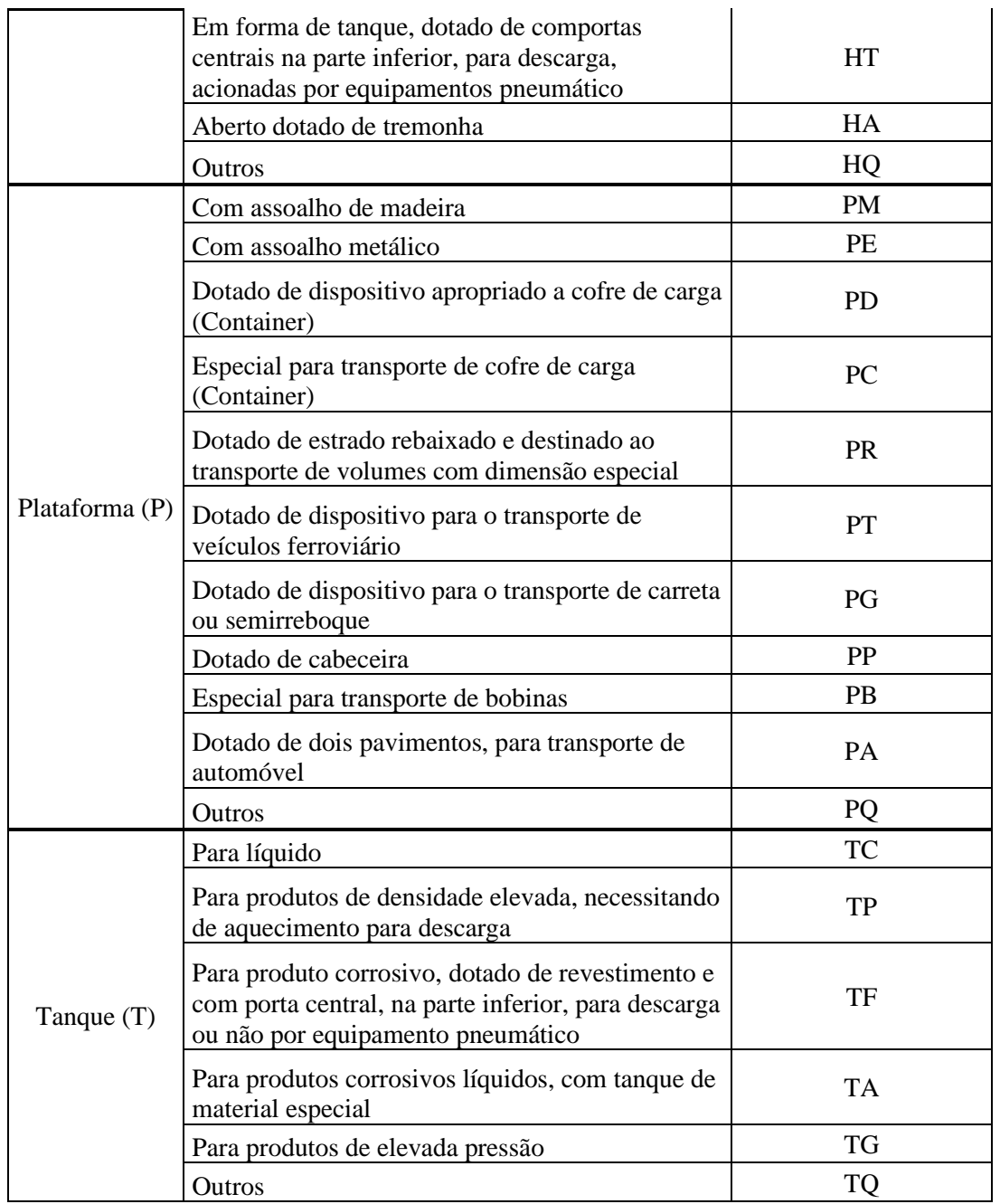

Fonte: Adaptado de (ABNT, 2015, p. 3).

Ainda se tratando da classificação, o terceiro dígito se refere ao peso bruto total do vagão (PBT) aliado à sua bitola, podendo ser estreita ou larga. A tabela 2 exemplifica tal classificação, segundo a norma ABNT NBR 11691.

<span id="page-30-0"></span>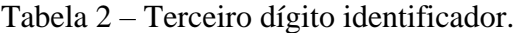

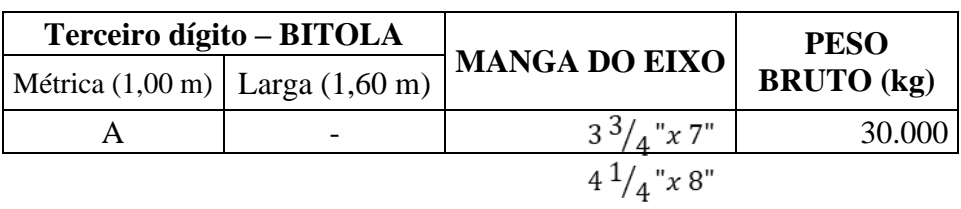

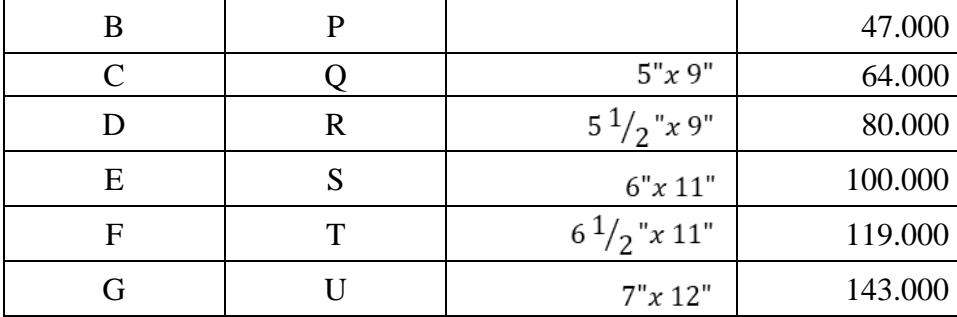

Fonte: Adaptado de (SIEMENTKOWSKI, 2016, p. 21).

## <span id="page-31-0"></span>2.4 OTIMIZAÇÃO ESTRUTURAL

Nesta seção, busca-se elucidar a ordem cronológica e as mudanças no que se conhece como otimização estrutural.

A preocupação com a performance de estruturas ao que tange o peso é rotineira na área da engenharia. Na mecânica, busca-se constantemente a redução de material, que propicie menores gastos com matéria-prima, ou ainda, redução de massa em diversos componentes estruturais. Além do mais, conhecer os carregamentos que solicitam a estrutura em análise é fundamental e intrínseco ao processo de projeto do produto.

A otimização topológica prevê encontrar a forma ótima num dado domínio com base nos carregamentos que se entende atuar no componente, menores o(s) volume(s) removidos apresentam significância estrutural na peça, ou seja, em todo o ciclo de vida do produto os carregamentos devem comportar-se dentro dos limites estabelecidos para que seja possível aplicar o estudo de otimização. A resistência irá depender das boas técnicas empregadas nos momentos anteriores à otimização, podendo ser encarada também como um refino da modelo projetado.

Não raros são os casos em que projetos são superdimensionados em função da confiabilidade requerida, nestes há uma tendência em ignorar técnicas de refino, como a otimização topológica. Entretanto, cabe à academia prover estudos conjugados a projetos deste gênero a fim de desmistificar conceitos contrários. O estudo da topologia, ou da remoção de material, traz ao projetista conhecimentos do seu projeto, os quais diversas vezes não são exercitadas em outras etapas do desenvolvimento, mas com resultados (ou ganhos) conhecidos e desejados no escopo do mesmo.

Como faz parte dos objetivos deste trabalho aproximar métodos longamente conhecidos na academia, de rotinas da indústria, pretende-se aqui aplicar a otimização topológica em um componente de freio ferroviário.

#### <span id="page-32-0"></span>**2.4.1 Breve revisão**

Na década de 60, (MICHELL, 1904) teve seu trabalho de mínimo peso em treliças "*full stress design*", utilizado para solucionar problemas de determinação de locais ótimos para posicionamento de juntas em tais estruturas, buscou-se arranjar diversos pontos em um domínio pré-determinado e uni-los estruturalmente.

As uniões são estudadas a fim de encontrar ligações ótimas entre os pontos, recursivamente são eliminados os membros não elegidos e, com base nestes é determinado a configuração ideal dos pontos e a geometria de cada ligação entre eles. Tal método é conhecido como *teoria do layout*, quando tratada analiticamente, sendo passível de resolução numérica. (PORTO, E. C. B., 2006)

No entanto, a indústria começou a desenvolver estudos visando a otimização das seções transversais de elementos de treliça ou demais estruturas para fins de aplicação prática, tendo em vista a busca do incremento na rigidez estática, estudos deste gênero apresentam menor complexidade. (SAITOU *et al.*, 2005)

Buscar a otimização apenas da seção transversal, mantendo os pontos de apoio fixos, mudando apenas o formato da seção traz menor dificuldade uma vez que a malha de elementos finitos é mantida idêntica do início ao fim da análise, diferentemente do que acontece na *teoria do layout,* onde as seções transversais eram mantidas fixas*.* (SILVA, E. C. N., 2001)

Com o passar do tempo, os métodos de otimização topológica evoluíram gradualmente, quando em meados da década de 80 as principais preocupações se detinham em obter um modelo capaz de utilização prática, porque até então o resultado ainda eram geometrias com mudanças de forma abruptas e com recorrentes "cantos vivos", o que propiciava, entre outros embargos, dificuldades de manufatura.

Neste contexto, o *Método Baseado na Variação do Contorno* é introduzido, onde as variáveis de projeto são representadas por pontos de *splines* que definem o contorno do objeto, tais pontos podem ser transferidos para malha de MEF sem que distorções ocorram, fato possibilitado pelo advento de geradores automáticos de malha de elementos. A cada passagem, o algoritmo coleta dados das alterações feitas nos pontos através dos resultados dos cálculos de MEF, como deslocamento e tensão e, recursivamente retorna a forma ótima da estrutura. Processos deste gênero são chamados de otimização de forma. (NABAKI; SHEN; HUANG, 2019)

Não obstante, os resultados provenientes de otimizações de forma passam a encontrar problemas onde a solução não é ótima, não havendo distinção entre a estrutura inicial e final, por exemplo. Em tal seara, BendsØe e Kikuchi propõem um método capaz de fornecer agora, topologia e formas ótimas a estrutura, sem depender de criação de superfícies auxiliares ou equações paramétricas, a otimização topológica. (BENDSØE; SIGMUND, 2003)

Neste novo horizonte, a malha de elementos finitos continua por se manter fixa ao longo do processo, influenciados também por técnicas de usinagem CNC e métodos de controle de porosidade, como o do resfriamento lento afim de encontrar mais facilmente a geometria ótima, evitando a incidência em mínimos locais durante a minimização. (PORTO, E. C. B., 2006)(BENDSØE; KIKUCHI, 1988b)

Portanto, a otimização estrutural pode ser dividida em três principais categorias, com cada um atendendo uma aplicação ideal, apesar de terem a mesma origem. A figura 10 exemplifica os três tipos de otimização comentados.

<span id="page-33-0"></span>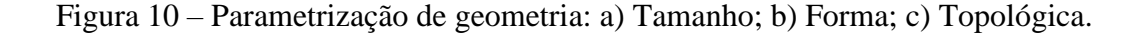

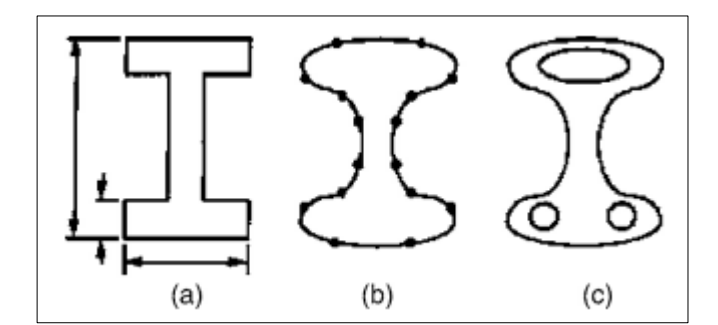

Fonte: Adaptado de (SAITOU et al., 2005, p. 215) .

A otimização estrutural, conta com alguns importantes componentes que dão origem a sua composição mais trivial, (BORTOLUZZI, 2020) elucida tais formalidades:

- a) **Variáveis de Projeto (***x***):** Entende-se como os dados iniciais da otimização estrutural, tais dados estão relacionados com os limites do estudo; até onde este irá desdobrar-se;
- b) **Função Objetivo (f) :** O objetivo a ser alcançado, definido pelas variáveis de projeto, constitui a função objetivo. É neste componente que está descrito

o comportamento da parte constituinte. Por exemplo, função de energia interna, função de volume, dentre outras.

- **c) Restrições (***y***):** São fatores limitantes da função objetivo, assim como as variáveis são premissas, as restrições são os limites que o objetivo pode alcançar para atender tais condições. São classificadas em:
	- i. Laterais: Limites inferiores e superiores;
	- ii. Igualdade (*h*): Equações de equilíbrio;
	- iii. Desigualdade (*g*): Limites de projeto que não podem ser alcançados em vida.

Um problema comum de otimização, pode ser exemplificado utilizando tais componentes acima descritos:

min 
$$
f(x)
$$
  
Subjecto a  $h_i(x) = 0, i = 1, ..., m$  (9)

$$
g_j(x) \le 0, \quad j = 1, ..., m
$$
 (10)

Aqui, deseja-se minimizar a função objetivo sujeito às restrições de igualdade e desigualdade.

## <span id="page-34-0"></span>**2.4.2 Otimização Topológica**

Considerando que a otimização topológica é uma parte integrante e evoluída dos conceitos de otimização estrutural, faz-se cabível tratar o assunto à parte. A presente seção cumpre tal compromisso.

Como elucidado nos parágrafos precedentes, o método de OT de BendsØe e Kikuchi se compromete em entregar topologia e formas ótimas para a estrutura, baseandose no método da homogeneização, onde não há dependência de equações paramétricas para otimização de forma, e também, dispensa o emprego de geometrias auxiliares. No entanto, fica lúcida a dependência da combinação com métodos de otimização e MEF.

Assim como demais técnica de OT, o objetivo final é retirar material de um objeto visando algum tipo de redução ou aumento, rigidez, frequência natural, distribuição de temperatura ou outro parâmetro regido por uma função objetivo desejada. A densidade do material dentro do domínio (Ω) pode variar entre 0 e 1 – vazio, preenchido ou com densidade intermediária. (SILVA, E. C. N., 2001)

A otimização topológica é aplicada através de algoritmos, onde recursivamente, as rotinas são repetidas várias vezes em "*loops*" que viabilizam as análises, livrando o usuário de incansáveis ciclos de cálculos e julgamentos e, agregando agilidade ao estudo. Para que ocorram ganhos em tempo e confiabilidade, operações matemáticas como derivadas são utilizadas para constantemente aferir o ponto da função objetivo em que há o ganho ótimo, dentro das restrições e premissas. (SILVA, E. C. N., 2001)

No entanto, conforme (PORTO, 2006), em um primeiro momento, a topologia proveniente de tal método conta com variações abruptas em sua geometria, ou seja, contornos não suaves na topologia ótima. O que se vê, é então, um resultado intermediário. O terceiro caso no fluxo indicado da figura 11 elucida este, assim como os demais passos.

<span id="page-35-0"></span>Figura 11 – Processos de otimização.

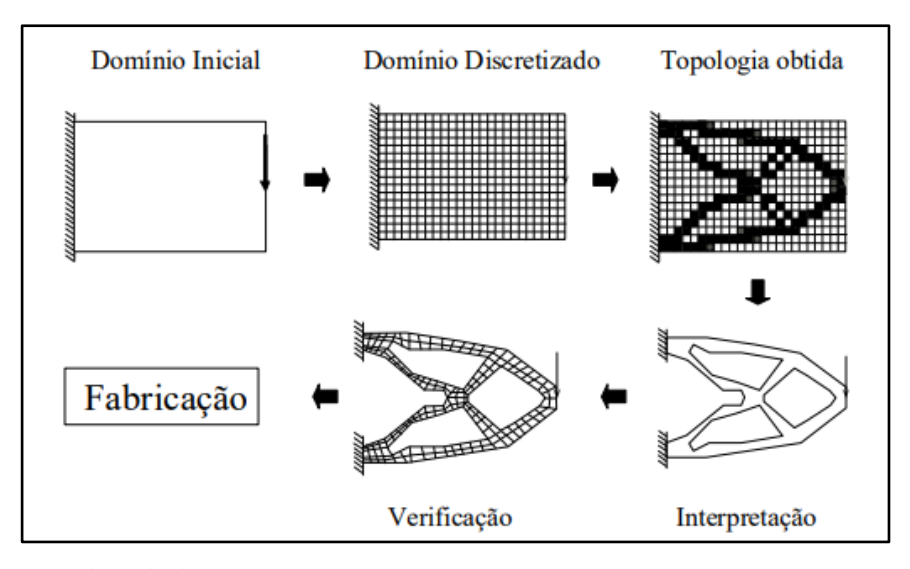

Fonte: Adaptado de (SILVA, 2001, p. 9).

Ainda na figura 11 é possível ver que, o processo inicia no estabelecimento de um domínio inicial, onde a peça deve estar contida, como os pontos de engaste e apoio, por exemplo. Em seguida o domínio, ou ainda, o corpo do objeto, é discretizado por uma malha elementos e as restrições são aplicadas, com o emprego de técnicas do método dos elementos finitos. Tal domínio, agora composto por subdomínios, é submetido ao algoritmo de otimização topológica.
O software ou algoritmo de OT recebe os pontos no domínio e distribui material de maneira ótima, maximizando ou minimizando a função objetivo. O resultado é mostrado no terceiro caso da Figura 11, onde a topologia obtida obedece ao padrão de preenchimento para indicar material e, vazio (branco) para ar, ou sem material. (SILVA, E. C. N., 2001)

A ocorrência de regiões em escala de cinza, ou seja, espaços entre totalmente vazio e totalmente preenchido é intrínseco aos algoritmos de otimização topológica, esse fenômeno não pode ser reproduzido na prática, hoje em dia programas ou pósprocessamentos próprios para retirada de regiões cinza são capazes de solucionar o problema. (FILHO, 2015)

Assim, o intuito é de que a otimização topológica obtida não seja interpretada como o resultado final a ser utilizado, mas sim uma entrada que alimentará um método clássico de otimização de forma, que tende a ser aplicado com maior facilidade e menor tempo gasto, pois a forma a ser otimizada já está previamente tratada, carecendo apenas de melhorias.

É possível aplicar estudos de otimização topológica em elementos tridimensionais, ainda que com não muitos recursos computacionais a mais do que para casos bidimensionais além do acréscimo já esperado na discretização pelo método dos elementos finitos.

## **2.4.3 Método de otimização SIMP**

A otimização topológica conduzida no software utilizado, ANSYS 2022 R1 *student*, é feito por meio do método baseado em densidades (*density based topology optimization method*), sendo o *Simple Isotropic Material with Penalization* (SIMP) o principal que usa esta metodologia, onde a metodologia é baseada na suposta densidade dos elementos que compõem o modelo, cada elemento pode assumir um valor de densidade que varia entre 0 e 1 (PORTO, E. C. B., 2006). Um elemento artificial é criado com densidade variável, utilizada apenas para solução do problema (BENDSØE; SIGMUND, 2003). Para cada elemento da malha de elementos finitos se atribui uma variável *u* que penaliza o módulo de elasticidade de cada elemento, como na equação:

$$
E_e = E_{min} + u^p (E_0 - E_{min})
$$
  
s. a:  $u \in [0,1]$  (11)

Onde s.a. entende-se como "sujeito a",  $E_0$  é o módulo de elasticidade do material base,  $E_{min}$  é um valor mínimo quase-zero afim de evitar problemas numéricos e  $p$  é o fator de penalização, onde neste trabalho será usado  $p = 3$ , mesmo valor empregado em outros trabalhos (DADDA, 2021). A figura 12 exemplifica a relação dos fatores de penalização com a variação da densidade do elemento e a relação módulo de elasticidade original do elemento sobre o novo módulo.

Figura 12 – Curvas de fatores de penalização.

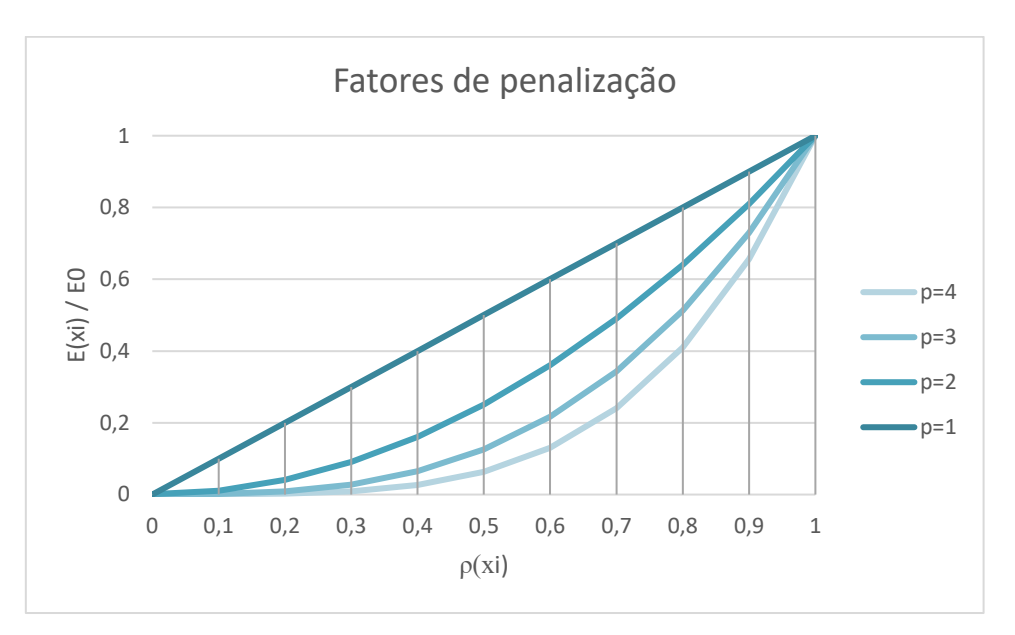

Fonte: O autor (2022).

### **3 METODOLOGIA**

Esta seção é dedicada a elucidar aspectos necessários para alcançar os objetivos gerais e específicos pretendidos no presente trabalho. A metodologia científica a ser desempenhada nos próximos parágrafos obedece a seguinte ordem temporal.

## 3.1 IDENTIFICAÇÃO DOS PARÂMETROS DO MODELO

Este índice busca evidenciar os esforços, carregamentos, condições de contorno e demais aspectos importantes a serem observados no modelo, que necessitem de detalhamento matemático.

## **3.1.1 Premissas de projeto e fatores de serviço**

Neste trabalho são consideradas as seguintes premissas:

- a) O vagão aqui considerado é um do tipo FLF.
- b) O sistema de freio mecânico (timoneria) é dimensionado com base no PBT e tara pretendidos do vagão. Assim como considerando a pressão nominal de 64 psi que é aplicada no êmbolo do cilindro de freio principal.
- c) A diferença de força de frenagem nas duas situações de trabalho possíveis é determinada pela válvula vazio/carregado (ELX).
- d) No triângulo de freio, onde as sapatas de freio são localizadas, considerase uma distribuição uniforme dos esforços empreendidos pelo sistema de barras até as sapatas de freio.
- e) O cilindro de freio a ser considerado neste caso é o de modelo 10"x12", com curso do pistão previsto de 304,8 mm.

#### **3.1.2 Análise das forças presentes no mecanismo**

A pressão proveniente do sistema pneumático é responsável pela movimentação do êmbolo do cilindro de freio, o qual conta com um curso e diâmetro conhecido. Uma extremidade do êmbolo é fixada (pinada) à uma das alavancas principais de frenagem, a alavanca do cilindro.

A alavanca do cilindro, acionada por uma força concentrada  $F_c$ , transmite momento aos pontos B e C, ambos móveis, mas com reações de apoio desiguais, produzem deslocamentos distintos. Os momentos resultantes nos pontos mencionados, por sua vez, transmitem reações aos demais nós do mecanismo timoneria, até as sapatas de freio, como menciona a Figura 5.

É cabível comentar também que, a partida inicial para determinação dos tamanhos de tais alavancas é feito por uma estimativa, em posse das dimensões do vagão, como largura e comprimento entre os truques. Normalmente uma planilha eletrônica é muito eficiente para se ter tais valores, no entanto, estes ainda podem sofrer ajustes ao longo do projeto do produto. Um modelo de planilha para o presente projeto pode ser encontrado no Apêndice B.

Já a força necessária na sapata de freio é fornecida por Budynas e Nisbett (2016), onde a aproximação matemática é feita por embreagens de contato externo, como visto na seção 2 deste trabalho. Segundo a norma AAR M-926/2015, se faz necessário atingir taxas mínimas de frenagem em situação vazio e carregado. As taxas de ineficiência do mecanismo são determinadas devido as perdas na quantidade de juntas presentes no mecanismo, para situação carregado  $\eta_{carregado}$  e vazio,  $\eta_{\textit{vazio}}$ . Os valores de ineficiência são determinados com base na norma A.A.R. indica que a timoneira tenha em média 70% de eficiência na condição carregado, aqui foram adotados valores de 72,5% e 55% para carregado e vazio, respectivamente.

Os valores de taxa de frenagem segundo a norma A.A.R. devem estar entre 11% e 13% para o vagão carregado e, 15% e 32% para o vagão vazio. As taxas de frenagem são obtidas pela relação  $Taxa_{\text{vacio}} = F_{\text{total}}/TARA \cdot Taxa_{\text{carregado}} = F_{\text{total}}/TARA +$ ). Para se chegar até os valores das taxas, é necessário realizar a análise estática do mecanismo, já com suas dimensões em mãos.

O somatório de momentos fornece as reações em cada nó ou pino das alavancas, que são transferidas através dos tirantes. Ao final, obtêm-se a força  $F_T$ , que corresponde à força no triângulo de freio. A força nas sapatas de freio obedece a relação  $F_{\text{sepata}} =$  $(F_T/2) * \eta$ , a força total  $F_{total}$  é a força na sapata multiplicada pelo número de sapatas de freio, que são oito, no caso em questão. Para a situação vazio, a força na sapata tornase  $F_{\text{sapata}} = ((F_T/2) * ELX) * \eta$ , onde o valor de alívio da válvula ELX é de 60% para esta aplicação. (KNORR-BREMSE, 2022)

Para iniciar o procedimento de cálculo acima descrito, é necessário contar com a magnitude da força exercida pelo cilindro de freio na alavanca principal. Uma vez que os cilindros de freio são disponibilizados no mercado em modelos padrões, o cálculo da força se dá consultando os valores da área do cilindro de freio e pressão de trabalho do

encanamento de ar comprimido. O curso da haste do cilindro também é um valor a ser levado em consideração para determinar o curso das alavancas.

O cilindro normalmente adotado em vagões de carga no Brasil é o de modelo 6"x12", onde o primeiro valor se refere ao diâmetro, e o segundo ao curso da haste, em polegadas. O modelo aqui adotado é o de 6"x12". Ainda, a pressão do ar no cilindro de freio é adotada como sendo 64 psi.

Considerando a tara de 32.000 kgf de um vagão FLF, com PBT de 119.000 kgf segundo a Tabela 2 e considerando a figura 5 que será reilustrada aqui para melhor compreensão, tem-se.

Figura 5 – Identificação pontos da timoneria.

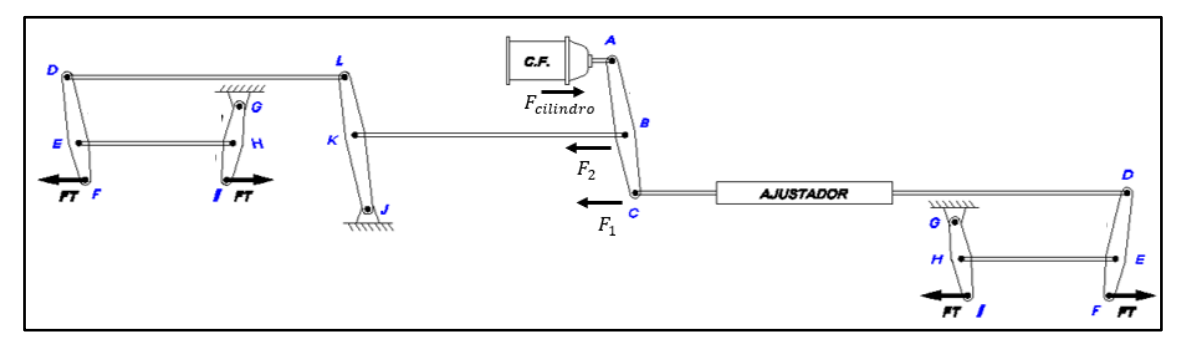

Fonte: O autor (2021).

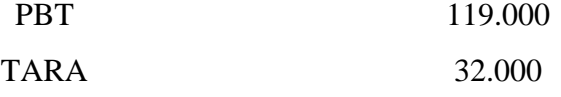

 $F_{cilindro} = A_{cilindro} * P_{cilindro}$  $*$ <sup>kgf</sup>/<sub>mm<sup>2</sub>]</sup></sub>

 $F_{cilindro}$  = 50671 \* 0,04499 = 2279,69 kgf

Alavana 
$$
\overline{AC}
$$
  
\n
$$
\sum M_b = 0
$$
  $\therefore$   
\n $(F_{cilindro} * \overline{AB}) - (F_c * \overline{BC}) = 0$   
\n $F_c = 2.627 \text{ kgf} =$   
\n $F_B = 4.907, 03 \text{ kgf}$ 

Alavana 
$$
\overline{DF}
$$
  
(Trique)  

$$
(-F_c * \overline{DE}) + (F_T * \overline{EF}) = 0
$$
 (16)

 $F_T = 5.254$  kgf

$$
\sum M_F = 0
$$
\n
$$
(-F_c * \overline{DF}) + (F_E * \overline{EF}) = 0
$$
\n
$$
F_E = 7.881 \text{ kgf}
$$
\n(17)

$$
\sum M_G=0\,:\,
$$

Alavana 
$$
\overline{GI}
$$
  
(Truque)  

$$
(-F_E * \overline{GH}) + (F_T * \overline{GI}) = 0
$$
(18)  

$$
F_T = 5.254 \text{ kgf}
$$

Taxa  $F_{sapata} = 1.905$  kgf (19)

$$
F_{total} = 15.236 \text{ kgf}
$$
 (20)

$$
Taxa_{carregado} = 12,8\% \tag{21}
$$

$$
F_{\text{sapata}} = 867 \text{ kgf} \tag{22}
$$

Taxa Vazio

$$
F_{total} = 6.935 \text{ kgf}
$$
 (23)

$$
Taxa_{\nu azio} = 21,6\% \tag{24}
$$

# 3.2 PROCEDIMENTO DE OTIMIZAÇÃO

A otimização é aplicada a fim de obter uma peça com mínima tensão equivalente de von Mises, para a conservação da massa original em até 30%.

Para assegurar que o modelo atinja tal objetivo, é necessário impor restrições que delimitem a confiabilidade do modelo. Para satisfazer a obtenção do modelo otimizado, o mesmo é restrito a ter exatamente o carregamento encontrado na alavanca original, uma vez que este seja diferente daquele previsto no projeto original, a distribuição de tensões será diferente da referência que se adota tendo, portanto, uma falsa percepção de sucesso ou falha da alavanca otimizada.(TOMLIN; MEYER, 2011)

O material de construção para alavancas e demais componentes semelhantes de vagões é o ASTM A588 Gr. B, aço estrutural do tipo patinável com baixo carbono, o limite de escoamento para o caso estático é 345 MPa (*yeld stress*), portanto esta condição não deve ser excedida. A espessura da alavanca no modelo inicial é constante de 1. 1⁄4 " (31,75 mm).

### **3.2.1 Modelo original a ser otimizado**

O componente a ser otimizado neste trabalho é alavanca do cilindro de freio. O desenho inicial do produto é modelado através do *software* SolidWorks Professional 2018, onde o arquivo .stp 3D é importado ao programa Ansys 2021 R2 *student.*

Como o arquivo STEP (.stp) utilizado neste caso não armazena aspectos sobre os materiais constitutivos do modelo, é necessário incluir tais informações antes mesmo de executar a OT no Ansys, tendo a penas a geometria aproveitada. A alavanca possui um comprimento total de 1130 mm, e suas extremidades apresentam raios. Constam ainda três furos para fixação ao sistema de freios.

### **3.2.2 Matéria prima adotada**

Conforme a norma A.A.R., componentes como as alavancas de freio são construídas em aço carbono patinável segundo a norma da *American Society for Testing and Materials* (ASTM) ASTM A588 Gr. B. ou ASTM A242, um aço de baixa liga com maior resistência à corrosão atmosférica que aços carbono comuns, que deve contar com uma tensão de escoamento mínima de 345 MPa. (AMERICAN SOCIETY FOR TESTING AND MATERIALS, 1998). As propriedades principalmente interessantes ao estudo são mostradas abaixo.

Tabela 3 – Composição química do aço ASTM A588 Gr. B.

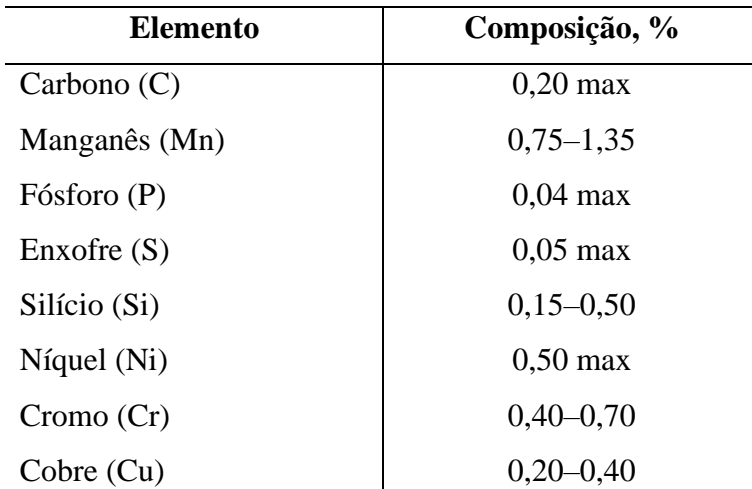

Fonte: Adaptado de (AMERICAN SOCIETY FOR TESTING AND MATERIALS, 1998).

#### Tabela 4 – Propriedades Mecânicas do aço A588 Gr. B.

Obs.: As células com "..." referem-se à propriedades não especificadas pela norma.

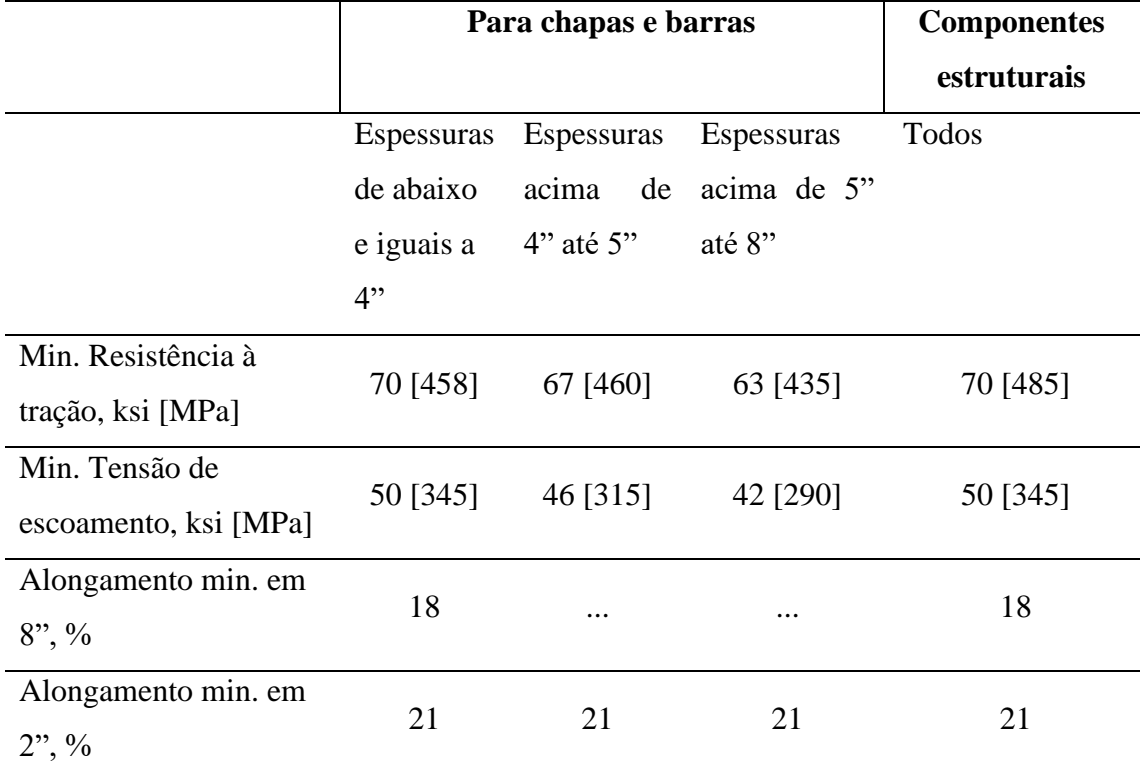

Fonte: Adaptado de (AMERICAN SOCIETY FOR TESTING AND MATERIALS, 1998)

### **3.2.3 Configuração e procedimentos no** *Ansys*

Como se deseja executar uma otimização estrutural, em específico, uma otimização topológica em uma peça, antes o *software* exige que seja feita a análise estática do componente, o que já é esperado. No entanto, no ambiente *workbench* do Ansys, é necessário criar primeiramente um "bloco" de análise estrutural estática, o qual posteriormente servirá de *input* para a otimização topológica.

Ao configurar-se a análise estática, deve-se importar o modelo 3D criado anteriormente, neste caso em arquivo .stp (STEP). Posteriormente, se faz necessário configurar as propriedades mecânicas do aço ASTM A588 Gr. B, uma vez que este não

está incluso na biblioteca nativa do Ansys *student* e ainda, por padrão o programa configura o material como "Aço estrutural" somente.

A malha de elementos finitos é configurada como padrão utilizado pelo programa, podendo ser refinada posteriormente, a depender dos resultados obtidos. No entanto, esta é uma limitação imposta à versão estudantil do programa pela fabricante, o número de nós, afetado obrigatoriamente pelo número de elementos.

Na etapa de carregamentos e condições de contorno, se faz necessário aplicar uma conexão pinada no furo central da alavanca (apoio rotulado), a fim de fixar a peça e impedir um resultado errôneo e um efeito proveniente como se a mesma estivesse completamente solta no espaço.

Ainda, quanto às cargas nos outros dois furos passantes da alavanca, é utilizada a condição denominada "*bearing load"*, isto porque na condição real de aplicação da alavanca da timoneria, os furos são preenchidos com buchas de sacrifício entre os pinos que fixam as mesmas às palmas das garras soldadas nas barras de tração e compressão da timoneria. Os carregamentos inseridos são:

- Carga devida à força do cilindro (*bearing load* 1): -22359 N
- Carga devida à força no tirante 1 (*bearing load* 2): -48089 N
- Carga devida à força no tirante do ajustador de folgas (*bearing load* 3): 25762 N

### **3.2.4 Modelo de análise estrutural**

Antes mesmo de aplicar o estudo de otimização, é necessário desenvolver um modelo de análise estática do elemento, com a utilização do método dos elementos finitos para tal análise. Definindo o material utilizado, carregamentos e engastes, assim como demais condições de contorno necessárias.

O software *Ansys* exige que um módulo de análise estática seja aplicado e assim, com os resultados provenientes da análise, como tensões globais e principais, seja aplicado o módulo de otimização topológica, utilizando o resultado da tensão de von Mises e deslocamentos obtidos no passo anterior, isto garante que o modelo otimizado seja construído para a situação específica em que o modelo original está submetido.

A malha de elementos finitos utilizada é  $9x10^{-3}m$  com 5838 elementos e 33291 nós, com o modo de malha adaptativa do ANSYS ativado. A ferramenta "*Sweep Method*" fora utilizada para limitar em apenas dois elementos no sentido da espessura, isto para não exigir maior esforço computacional no plano em que não haverá possibilidade de remoção de material, uma vez que o processo de fabricação original deve ser mantido o mesmo, impossibilitando a reprodução de arestas não planas no sentido da espessura da chapa plana no corte térmico. A figura 13 ilustra a malha de MEF utilizada na análise estática e posteriormente, para otimização estrutural.

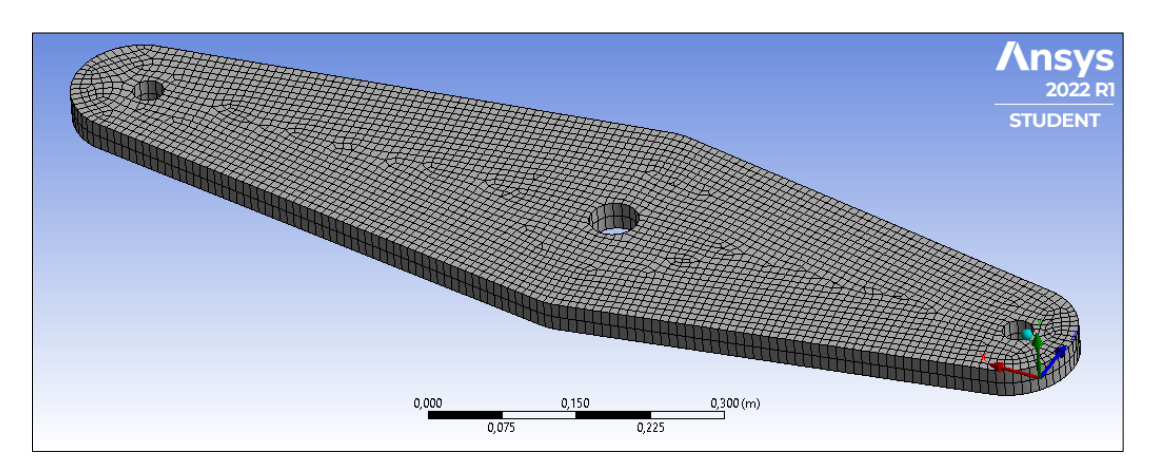

Figura 13 – Malha de elementos finitos.

Fonte: O autor (2022).

### **3.2.5 Modelo de otimização topológica**

A equação (25) descreve o problema de otimização topológica, tendo como função objetivo minimizar a tensão atendendo à condição de restrição de massa: (NABAKI; SHEN; HUANG, 2019).

min  $\sigma_{VM}$ 

sujeito a:

$$
\int_{\Omega} \rho d\Omega \le M_0 \tag{25}
$$

onde  $\sigma_{VM}$  é a tensão equivalente de von Mises,  $\rho$  é a densidade do material,  $\Omega$  é o domínio e  $M_0$  é a condição de restrição de volume. Na sequência descreve-se os parâmetros que dão origem ao modelo otimizado.

**Função objetivo:** O objetivo da simulação é minimizar a tensão de von Mises em toda extensão da alavanca. São configuradas com áreas de exclusão da remoção de material os furos onde são acoplados os carregamentos e o suporte cilíndrico. Como meio de solução é utilizado o método SIMP com fator de penalização  $(p)$  igual a 3.

**Restrições:** A função objetivo é sujeita a restrições de massa, ou seja, o processo de otimização e o alcance da mínima tensão ocorre dentro do limite de massa predefinido, que neste caso é de até 30%. Podendo ser retirado até 70% de material da alavanca.

No Ansys, se faz necessário a customização de alguns pontos que até então são fornecidos como padrão pelo programa. Em *Analysis Settings*>*Output Controls* deve-se marcar a opção "*On final designs*" na linha *Export Designs Properties*, na linha *Export Design Properties File Format* marca-se a opção "*HDF5 File*". Em *Objective*, a coluna *response type* é marcada com "Stress" e em *response constrain*, fora definido o valor constante de 30% para "*Percent to Retain*", já na aba *Solution* da árvore, em *Topology Desnsity*, a linha *Retained Threshold* foi configurada para 0,15. Maiores detalhes são fornecidos no passo-a-passo no apêndice.

#### **4 RESULTADOS**

Na primeira simulação, são calculadas a tensão de von Mises e os deslocamento devido as cargas atuantes na alavanca elucidadas na seção 3.1.2, com a geração da malha de elementos finitos. Em seguida, é aplicada a análise de otimização topológica e a redução de massa encontrada. Fora utilizado o recurso *parameter set* do ANSYS para testar diferentes cenários na simulação.

# 4.1 CONVERGÊNCIA DA MALHA

A verificação da convergência da malha foi feita por duas metodologias; *Aspect Ratio* e *Element Quality*, após a predefinição do tamanho do elemento para gerar a malha, com o intuito de explorar a máxima performance disponível na versão *student* do Ansys. Abaixo são fornecidos os parâmetros de qualidade de malha:

Figura 14 – *Aspect Ratio* da malha selecionada.

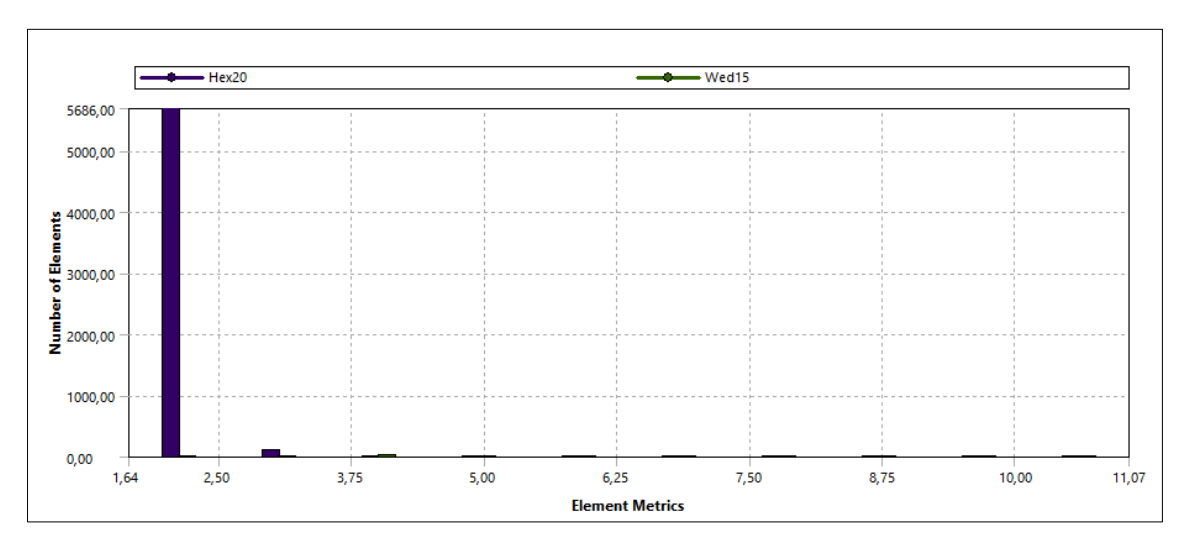

Fonte: O autor (2022).

A figura 14 exemplifica o *aspect ratio* para a malha gerada, com elementos de ordem 0,009 m, a média geral de proporção dos elementos foi de 1,9, com mínimo de 1,64 e máximo de 11,07, o que segundo (MEI; LV, 2014) valores abaixo de 2,5 são considerados bom padrão de qualidade. A figura também fornece os dois tipos de elementos utilizados, o hexaédrico de 20 nós e o prismático de 15 nós.

Outro comportamento mostrado no gráfico, é que a maioria dos elementos, cerca de 5600 hexaédricos, têm muito pouca deformação, o que fica claro pela linha vertical à esquerda e é factível, uma vez que a média de distorção ficar próxima a este valor. Outro método de avaliação da malha é comentado abaixo.

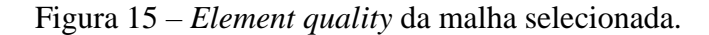

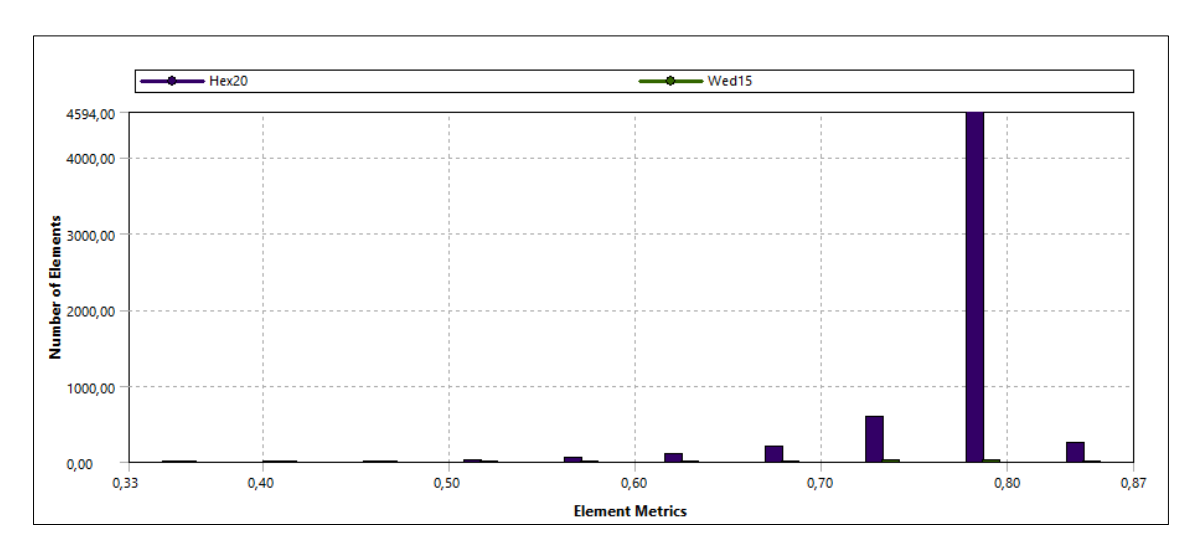

A qualidade do elemento, ou *element quality* como chamado no Ansys, é uma métrica mais simplificada, mas que seu gráfico consegue representar a distribuição da qualidade de cada elemento, associando distorção e amassamento, o valor desta métrica varia entre 0 e 1, sendo 0 ruim e 1 bom. A qualidade dos elementos observada condiz com o resultado encontrado na figura 16, com grande parte dos elementos próximos de 0,8.

# 4.2 TENSÃO ATUANTE NO MODELO

As tensões atuantes no modelo são fornecidas pela análise de tensões do módulo de análise estática configurada no Ansys. A figura 16 é o resultado de tensão de von Mises obtido para os carregamentos inseridos.

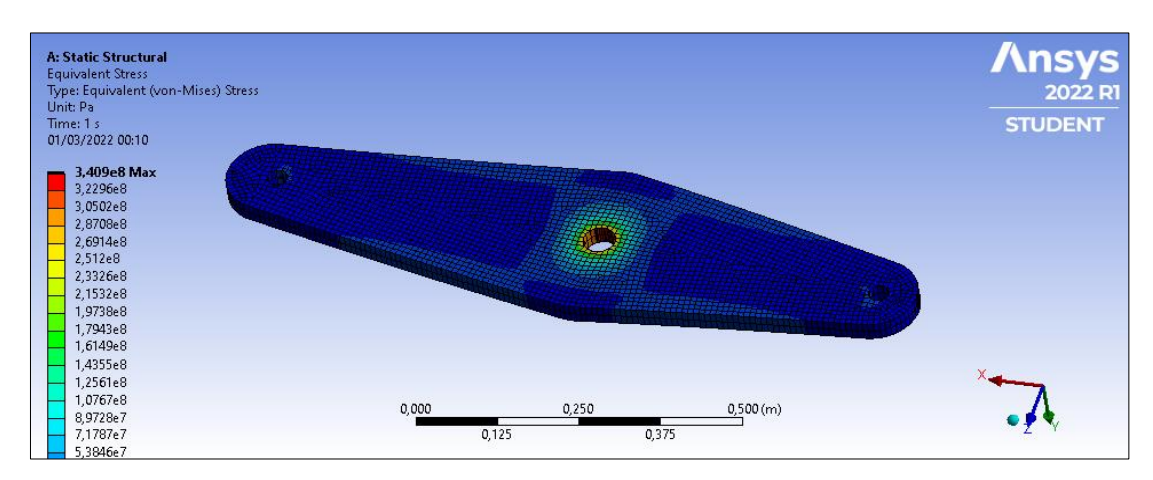

Figura 16 – *Element quality* da malha selecionada.

Fonte: O autor (2022).

Observa-se que a maior tensão acontece no furo central, com 340 MPa concentrados nesta região. As extremidades apresentam baixos valores de tensão, segundo a escala de cores na imagem, 53,8 MPa. Considerando a distribuição de tensão no modelo, é possível afirmar que existem condições suficientes para se aplicar uma otimização topológica

# 4.3 OTIMIZAÇÃO TOPOLÓGICA

O modelo foi obtido após 85 iterações, onde ocorreu a convergência da função objetivo, respeitando a restrição de remoção de até 70% da massa original. A figura 17 mostra a convergência da função objetivo assim como o atendimento à restrição de remoção de material configurada.

Figura 17 – Covergência da função objetivo e restrição de massa.

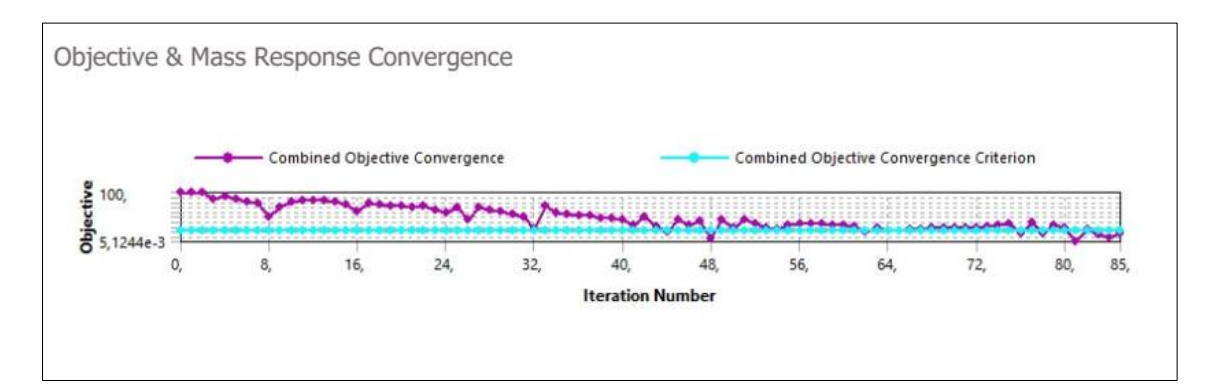

Fonte: O autor (2022).

A linha magenta no gráfico representa o comportamento do resultando do algoritmo a cada iteração combinando a minimização e as restrições, já a linha azul é o objetivo combinado a ser alcançado. Na parte superior, é simbolizado o comportamento da função objetivo até sua convergência na iteração 85, representada no eixo horizontal, o eixo vertical indica o valor objetivo, ou seja, o valor mínimo de tensão a ser atingido combinado às restrições impostas.

Os gráficos mostrados anteriormente culminam para a solução encontrada, o modelo da alavanca otimizado topologicamente.

Figura 18 – Modelo otimizado topologicamente.

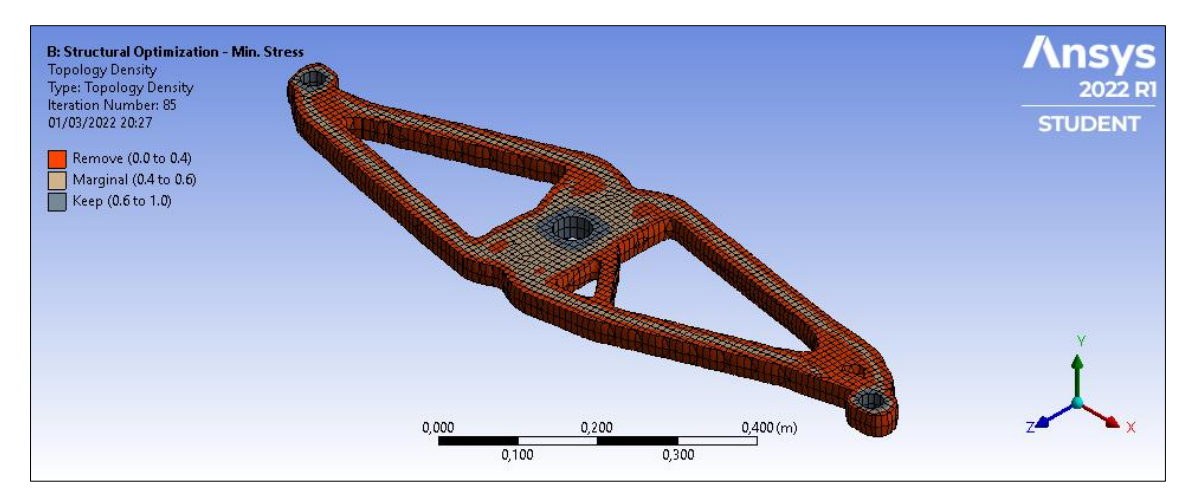

A figura 18 mostra o elemento obtido ao final de 85 iterações, com 46,4% de sua massa original de 57 kg pelo método SIMP, o que equivale a 26,5 kg.

## 4.4 PÓS-PROCESSAMENTO E *VALIDATION SYSTEM*

Para a validação do modelo alcançado é realizada uma análise reversa, submetendo a topologia final à mesma condição de contorno da peça inicial, ou seja, submeter o modelo otimizado aos mesmos carregamentos aplicados ao modelo original, espera-se, encontrar os menores valores de tensão possível, para o modelo com redução severa de massa, neste caso.

No Ansys, é possível aplicar tal análise clicando na opção "*Transfer to Design Validation System*" no ambiente Workbench, isto faz com que uma nova caixa de análise estrutural estática se abra, e os resultados obtidos na otimização e o próprio modelo otimizado seja compartilhado com esta. A nova malha gerada agora é totalmente tetraédrica de 10 nós, os parâmetros de qualidade são representados abaixo.

Figura 19 – *Aspect ratio* do ensaio de validação.

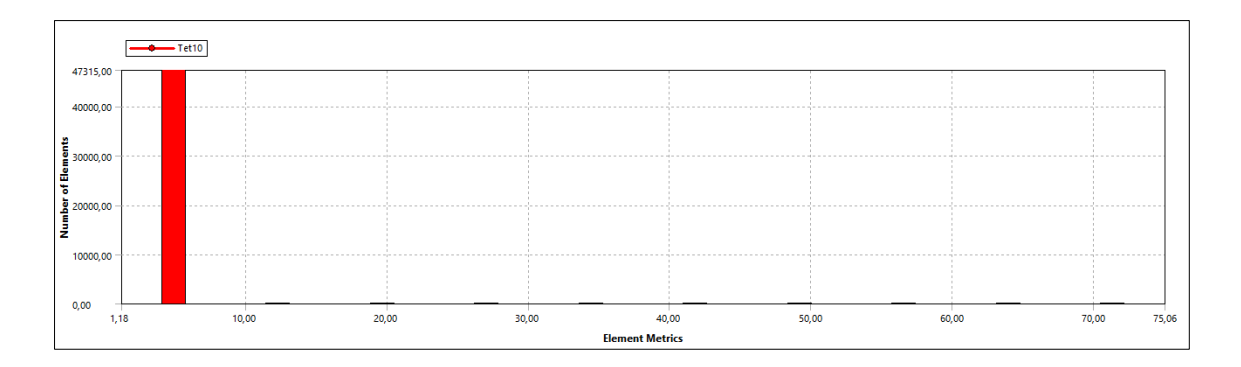

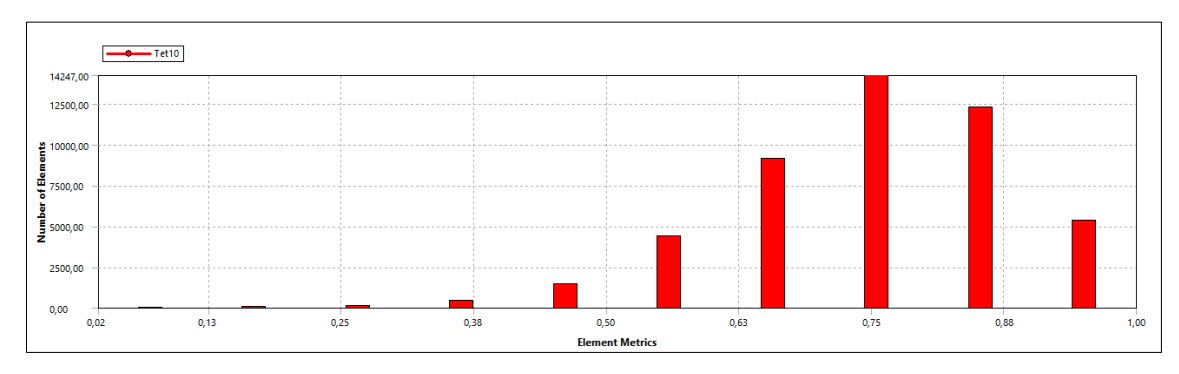

Figura 20 – *Element Quality* do ensaio de validação.

É possível perceber que os resultados são aceitáveis assim como nos primeiros estudos, onde a maior parte dos elementos se encontram próximos de 2,16. O valor médio de *aspect ratio* maior é plausível, uma vez que a otimização topológica produz maior número de cantos e vértices do que o modelo original. A figura 21 traz o horizonte de tensões encontrado na alavanca otimizada.

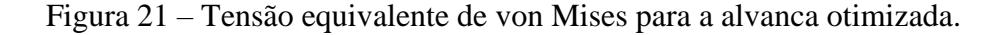

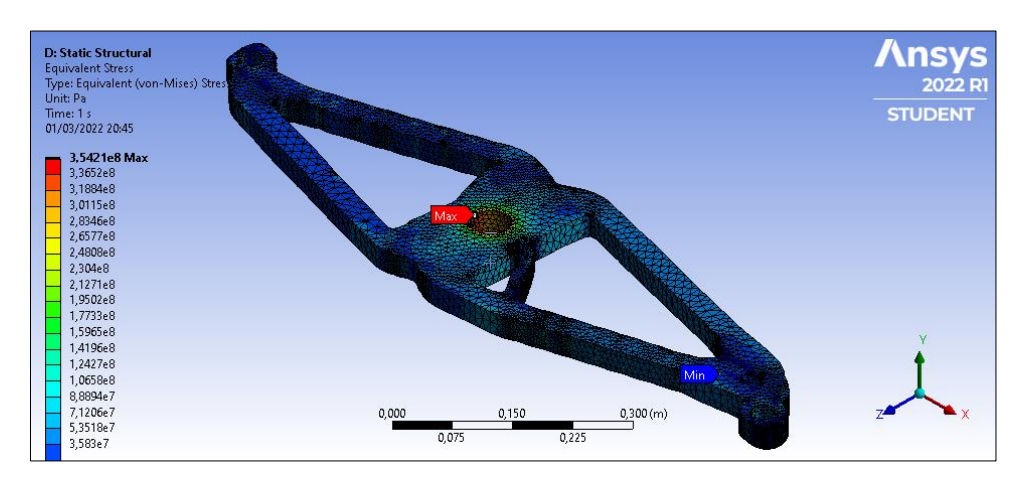

Fonte: O autor (2022).

Fica clara a redução no valor de tensão mínimo encontrado na figura 18, com o modelo ainda original. No entanto, percebe-se também a quase constância na tensão máxima equivalente no mesmo local de ocorrência anterior, o que é esperado. Algo importante a se observar, é magnitude da máxima tensão encontrada, demasiadamente alta na região do furo central, isto se deve em parte, à deformação dos elementos nesta região da peça, além do esforço atuante. Observando as figuras 14, 15, 19 e 20 os elementos de menor qualidade estão localizados nesta região o que propicia este comportamento na face interna do furo, portanto não é considerado a falha do material nestes casos. (MEI; LV, 2014)

Relativo à figura 21, se faz relevante ressaltar que o modelo apresentado difere do original obtido pela função objetivo do estudo *Strucutural Optimization* do Ansys e isto se deve basicamente a dois motivos; antes mesmo de iniciar o módulo de validação *validation system*, é necessário o pós processamento do modelo no ambiente *Space Claim* do Ansys, isto porque a versão *student* exporta a geometria em um formato *stereolitography* (.stl), que não é sólido, mas sim um elemento multi facetado, formado por numerosas faces.

Tendo em vista que para aplicação dos carregamentos e geração de uma malha de MEF plausível, se faz necessário um sólido, o comando *Merge Faces* é aplicado. Entretanto, o sólido gerado ainda carece de tratamento, uma vez que em função da característica do método de otimização, não é criado um plano transversal ao plano superior da peça, como visto na figura 22 abaixo.

Figura 22 – Bordas "não retas" do modelo gerado.

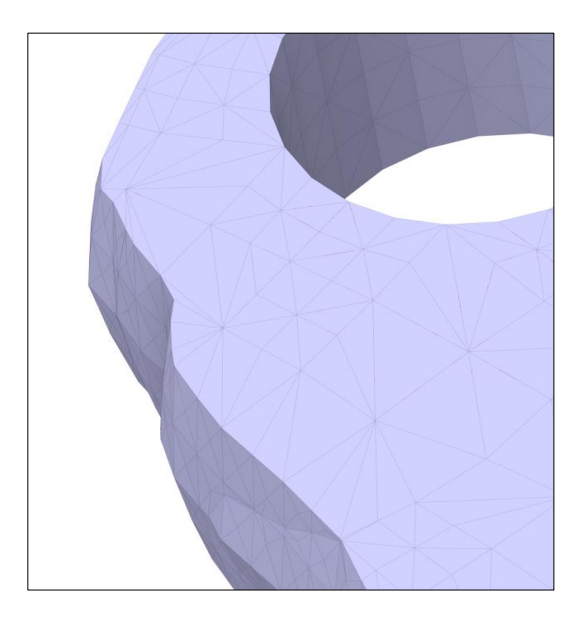

Fonte: O autor (2022).

Para resolver tal comportamento fora extrudado o plano superior da alavanca afim de gerar uma geometria com melhor comportamento para malha de MEF e maior fidelidade ao processo de fabricação que lhe compete. A figura 23 traz o modelo utilizado.

Figura 23 – Modelo final pós processado.

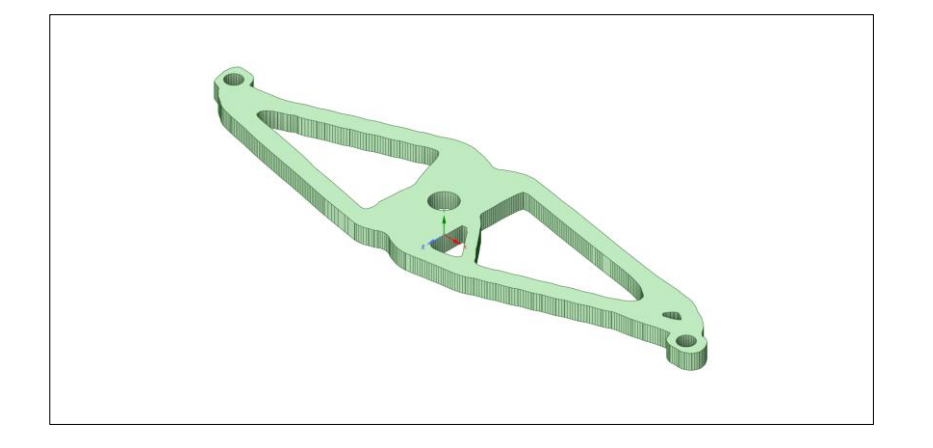

## **5 CONCLUSÕES**

Ao final do pós processamento, pode-se concluir que o resultado alcançado fora satisfatório, com a minimização da tensão sob restrição de massa da alavanca de freio do vagão ferroviário assegurada pela minimização da tensão, isto se deve principalmente a qualidade da malha de elementos finitos, fator que é preponderante para o alcance de todos os resultados encontrados.

Como a alavanca em estudo conta com uma geometria simples e plana, com dimensões principais contidas em um único plano, aliado ao fato de os carregamentos estarem distribuídos em torno do centro da peça, a geometria final otimizada apresenta leve simetria, compensada pela diferença na magnitude dos carregamentos. No entanto, fica clara a redução de massa significativa da peça.

Com apenas 46,4% da massa original e 26,5 kg, frente aos 57 kg originais, o ganho em alívio de peso se mostra um bom resultado para um evento como este. Pode-se dizer inclusive, que para o caso do modelo de vagão aqui estudado, pode-se abater mais de 60 kg em apenas duas alavancas do sistema da timoneria, uma vez que a alavanca solidária a alavanca principal conta com as mesmas dimensões e consequente massa.

O estudo dos carregamentos estáticos atuantes na alavanca foi fundamental e intrínseco para a solução do problema de otimização, devido aos tipos de esforços atuantes, assim como a geometria e função da alavanca, o comportamento estático é previsível e de relativa baixa complexidade, quando comparado com estudos típicos de otimização topológica, fato que enaltece a abrangência de estudos que ainda podem ser realizados, já que para um caso simples o ganho fora relevante.

Com isso, se traz à tona a reflexão de quão substancial pode ser o ganho em componentes construídos em aço na área ferroviária, uma vez que é incomum a adoção de estudos topológicos nos componentes estruturais e não estruturais, com reduções de massa limitando-se na pura criatividade empirista do projetista, com a existência de robustas soluções congruentes com o objetivo e desafio de eliminar massa em vagões de carga.

Simulações computacionais como a utilizada, se mostram um aliado poderoso a projetos de engenharia, principalmente em desenvolvimento de novos produtos, economizando tempo e custos em testes destrutivos, apesar de não os substituir por completo. A disponibilização de um software como o Ansys 2022 R1 *student* ao acesso

estudantil é deveras útil, como em situações de estudos preliminares e que não necessitem de malhas complexas.

Sendo esta a principal limitação da versão estudantil, a limitação no número de nós disponíveis para malha de elementos finitos, com limite de 128 mil nós por solução (ANSYS, 2022). Ainda, a versão estudantil oferece alguns desafios quando há a necessidade de o usuário exportar o modelo/resultado encontrado, a exportação de dados tratados conta com poucos recursos, não sendo possível exportar arquivos compatíveis com *softwares* CAD, impossibilitando o tratamento e refino posterior do modelo.

Em conclusão, nota-se que o modelo obtido é de fácil produção, podendo ser mantido o processo de fabricação por corte térmico, no entanto algumas regiões são passíveis de alívios em mudanças bruscas na geometria, assim como a região de ambos os furos nas extremidades, onde é possível aumentar a área de material do corpo chegando até eles no modelo e adequação ao uso, refinos estes de baixa interferência e fácil execução via programas CAD de mercado.

## **REFERÊNCIAS**

- AAR, (Association of American Railroads). Manual of Standards and recommended practices - Section C - Part II chapter IV Design. Design, Fabrication and construction of Freight Cars. Washington, D.C., USA, 2007.
- AAR, (Association of American Railroads). Manual of Standards and recommended practices - Section E. —Brakes and Brake Equipment. Washington, D.C., USA, 2007.

AMERICAN SOCIETY FOR TESTING AND MATERIALS. **A 588/A 588M – 04**. West Conshohocken: [*s. n.*], 1998. Disponível em: http://www.astm.org/.

ANSYS, Inc. **Problem Size Limits**. [*S. l.*], 2022. Disponível em: https://www.ansys.com/academic/students/ansys-student. Acesso em: 1 fev. 2022.

ANTF. **O SETOR FERROVIÁRIO DE CARGA BRASILEIRO**. Brasília, 2021. Disponível em: https://www.antf.org.br/informacoes-gerais/. Acesso em: 1 fev. 2022.

BENDS∅E, Martin Philip; KIKUCHI, Noboru. Generating optimal topologies in structural design using a homogenization method. **Computer Methods in Applied Mechanics and Engineering**, [*s. l.*], v. 71, p. 197–224, 1988. Disponível em: https://doi.org/https://doi.org/10.1016/0045-7825(88)90086-2

BENDSØE, Martin Philip; KIKUCHI, N. Generating optimal topologies in structural design using a homogenization method. **Computer Methods in Applied Mechanics and Engineering**, [*s. l.*], v. 71, p. 197–224, 1988a. Disponível em: https://doi.org/https://doi.org/10.1016/0045-7825(88)90086-2

BENDSØE, Martin Philip; KIKUCHI, Noboru. Generating optimal topologies in structural design using a homogenization method. **Computer Methods in Applied Mechanics and Engineering**, [*s. l.*], v. 71, n. 2, p. 197–224, 1988b. Disponível em: https://doi.org/10.1016/0045-7825(88)90086-2

BENDSØE, Martin Philip; SIGMUND, O. **Topology Optimization**. 1. ed. Germany: Springer, 2003.

BORBA, Luiz; BERGANTINI, Mauro Antônio. Dinâmica e Frenagem Ferroviária. [*s. l.*], 2011.

BORTOLUZZI, Fabiano. **Otimização topológica pelo método BESO aplicado a problemas com restrição de tensão e fadiga**. 82 f. 2020. - Universidade Federal do Rio Grande do Sul, [*s. l.*], 2020.

BUDYNAS, Richard; NISBETT, J. K. Embreagens e freios tipo tambor com sapatas externas. *In*: ELEMENTOS DE MÁQUINAS DE SHIGLEY. 1. ed. Porto Alegre: Grupo A, 2016. p. 823–827.

DADDA, Henrique Gomes. **Projeto voltado à manufatura aditiva usando impressão 3D SLA e otimização topológica**. 30 f. 2021. - Universdiade Federal do Rio Grande do Sul, [*s. l.*], 2021.

FILHO, Leyser Pacheco Pires. **UM ESTUDO EM OTIMIZAÇÃO DE TOPOLOGIA : Aplicação ao Sistema de Contraventamento de Edifícios**. 54 f. 2015.

- Universidade Federal de Goiás, [*s. l.*], 2015.

FILOMENO, Paulo Roberto. **Unificação de bitolas ferroviárias no Brasil: sonho ou mera possibilidade?**. [*S. l.*], 2008. Disponível em: https://portogente.com.br/noticias/transporte-logistica/20465-unificacao-de-bitolasferroviarias-no-brasil-sonho-ou-mera-possibilidade. Acesso em: 1 fev. 2022.

KNORR-BREMSE, AG. **EL-60 Empty & Load Valve**. [*S. l.*], 2022. Disponível em: https://www.nyab.com/en/products/el60valves/el60/el60\_1.jsp. Acesso em: 1 fev. 2022.

MARAZZI, Irene *et al.* Lucchini RS solutions for quieter freight cars wheels. *In*: , 2019, Lovere, Italy. **Proceedings of the 2nd International Railway Symposium Aachen 2019**. Lovere, Italy: [*s. n.*], 2019. p. 578–591.

MEI, Yushi; LV, Qiongying. Modal analysis of a magnetic climbing wall car frame based on the ANSYS. **IEEE Workshop on Electronics, Computer and Applications**, [*s. l.*], n. 1, p. 938–940, 2014.

MICHELL, A.G.M. The limits of economy of material in frame structures. **The London, Edinburgh, and Dublin Philosophical Magazine and Journal of Science**, [*s. l.*], v. 8, n. 47, p. 589–597, 1904. Disponível em: https://doi.org/https://doi.org/10.1080/14786440409463229

MISTRY, P. J.; JOHNSON, M. S.; GALAPPATHTHI, U. I.K. Selection and ranking of rail vehicle components for optimal lightweighting using composite materials. **Proceedings of the Institution of Mechanical Engineers, Part F: Journal of Rail and Rapid Transit**, [*s. l.*], v. 235, n. 3, p. 390–402, 2021. Disponível em: https://doi.org/10.1177/0954409720925685

MRS. **VOCÊ SABIA QUE A RODA DO VAGÃO É CÔNICA? SABE O PORQUÊ?**. [*S. l.*], 2015. Disponível em: https://www.mrs.com.br/post-blog-mrs/vocesabia-que-a-roda-do-vagao-e-conica-sabe-o-porque/#:~:text=Um conceito de suma importância,oriunda da circulação do vagão. Acesso em: 1 fev. 2022.

NABAKI, Khodamorad; SHEN, Jianhu; HUANG, Xiaodong. Stress Minimization of Structures Based on Bidirectional Evolutionary Procedure. **Journal of Structural Engineering**, [*s. l.*], v. 145, n. 2, p. 04018256, 2019. Disponível em: https://doi.org/10.1061/(asce)st.1943-541x.0002264

PORTO, Eduardo Castelo Branco. **Método da Homogeneização Aplicado à Otimização Estrutural Topológica Método da Homogeneização Aplicado à Otimização Estrutural Topológica**. 2006. - Universidade Estadual de Campinas, [*s. l.*], 2006.

PORTO, Telmo Giolito. **P T R 2501 – Ferrovias**. 80 f. 2004. - Escola Politécnica da Universidadede de São Paulo, São Paulo, 2004. Disponível em: http://files.labtopope.webnode.com/200000811- 987fc9a724/APOSTILA\_PTR\_2501\_FERROVIA\_USP\_2004.pdf

ROSA, Paulo Maurício Costa Furtado. **AS TAXAS DE FRENAGEM**. [*S. l.*], 2016. Disponível em: https://paulomauricioferrovia.com.br/2016/05/16/as-taxas-defrenagem/#:~:text=De acordo com a norma,da tara do vagão vazio. Acesso em: 1 fev. 2022.

SAITOU, Kazuhiro *et al.* A survey of structural optimization in mechanical product development. **Journal of Computing and Information Science in Engineering**, [*s. l.*], v. 5, n. 3, p. 214–226, 2005. Disponível em: https://doi.org/10.1115/1.2013290

SCHAUENBERG, Aquiles da Silva. **OTIMIZAÇÃO TOPOLÓGICA DO ROTOR DE SEPARAÇÃO DE DEBULHA DE UMA COLHEITADEIRA AGRÍCOLA**. 2021. - Universidade Federal de Santa Maria, [*s. l.*], 2021.

SCHAUENBERG, Aquiles S; LISBOA, Ederval S; TONATTO, Maikson L P. Topology optimization applied an threshing separation rotor component. **CiILANCE**, [*s. l.*], v. i, p. 1–7, 2021.

SIEMENTKOWSKI, Nayara Fernanda. **ANÁLISE DE MODOS DE FALHAS EM SISTEMA DE FREIO DE VAGÃO DE CARGA COM APLICAÇÃO DE FMEA**. Joinville: [*s. n.*], 2016.

SILVA, Diovane de Castro. **DESENVOLVIMENTO DE ENSAIO DINAMOMÉTRICO EM ESCALA REDUZIDA PARA SISTEMA DE FREIO DE SAPATA FERROVIÁRIA**. 1–60 f. 2019. - Universidade de Caxias do Sul, [*s. l.*], 2019. Disponível em: https://repositorio.ucs.br/xmlui/bitstream/handle/11338/5757/TCC Diovane de Castro da Silva.pdf?sequence=1&isAllowed=y

SILVA, E C N. Técnicas de Otimização Aplicadas no Projeto de Peças Mecânicas, Apostila. [*s. l.*], v. 5565, n. 11, 2001.

SILVA, Julio Cesar Martins da Costa e. **Quais os fatores que influenciam nas aplicações de Emergências Indesejadas na Operação dos Trens da MRS**. 78 f. 2012. - INSTITUTO MILITAR DE ENGENHARIA, [*s. l.*], 2012.

TAVARES, Jean Carlo; CIRIACO, Felipe Cesar Moreira; MENDES, Manoel Ferreira. **ALTERNATIVAS PARA SUBSTITUIÇÃO DE PAINÉIS DE AÇO EM VAGÕES**. 12 f. 2020. - Instituto Militar de Engenharia, [*s. l.*], 2020.

TOMLIN, Matthew; MEYER, Jonathan. Topology Optimization of an Additive Layer Manufactured (ALM) Aerospace Part. **The 7th Altair CAE Technology Conference 2011**, [*s. l.*], p. 1–9, 2011.

VALE. **Estrada de Ferro Carajás: o caminho onde passa a nossa riqueza**. [*S. l.*], 2021. Disponível em: http://www.vale.com/brasil/pt/initiatives/innovation/carajasrailway/paginas/default.aspx. Acesso em: 3 mar. 2021.

WU, Qing *et al.* Freight train air brake models. **International Journal of Rail Transportation**, [*s. l.*], v. 00, n. 00, p. 1–49, 2021. Disponível em: https://doi.org/10.1080/23248378.2021.2006808

## **6 APÊNDICE A – MODELAGEM NUMÉRICA**

O modelo original a ser otimizado, fora inicialmente modelo no software SolidWorks 2018, após isso o arquivo .stp do modelo 3D foi importado para o programa Ansys 2022 R1 *student*. Como em (SCHAUENBERG, A. da S., 2021), a seguir é apresentado um passo-a-passo da implementação.

### **6.1.1 Importando a geometria para o Ansys**

De início, na árvore *Analysis Systems* no ambiente *Workbench* fora selecionado a simulação *Static Structural*. Um bloco no painel *Project Schematic* é então criado representando o estudo inicial. Para importar o modelo criado anteriormente, se faz necessário clicar duas vezes com o botão esquerdo do mouse na linha *Geometry*, com isso uma nova janela é aberta com o ambiente *SpaceClaim* do Ansys. A figura 24 demonstra o processo de importação da geometria.

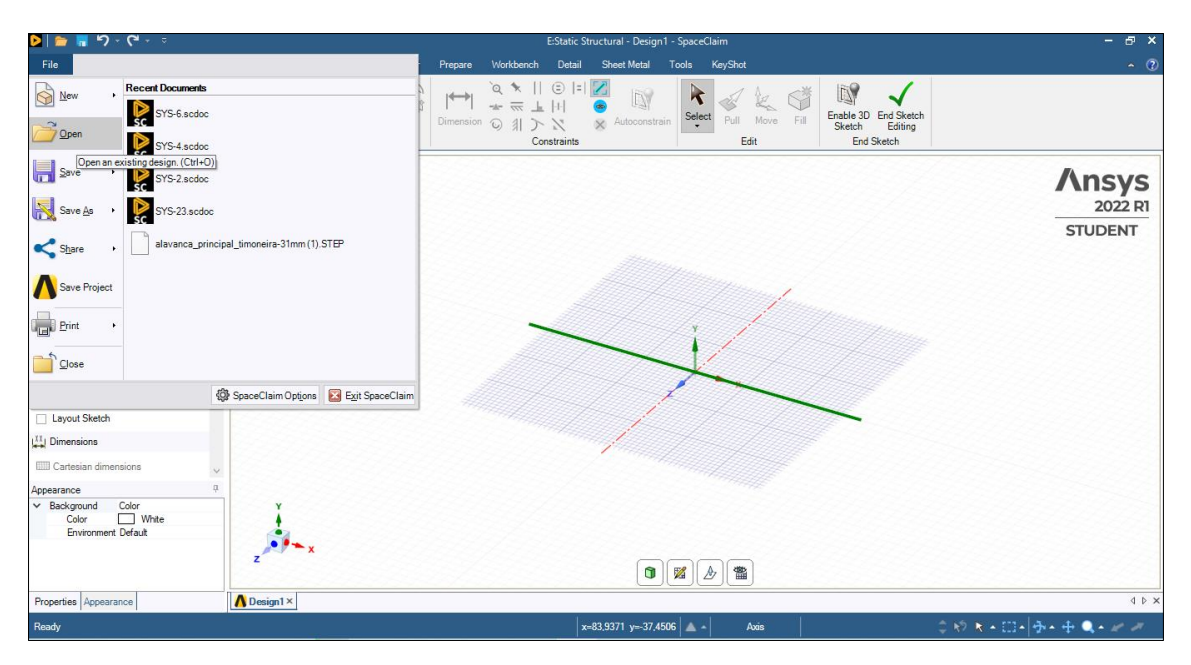

Figura 24 – Importar peça no *SpaceClaim*.

Fonte: O autor (2022).

Como o ambiente *SpaceClaim* é a ferramenta CAD do Ansys, somente é importado o modelo 3D já pronto, no teclado é pressionado Ctrl + S e o modelo é salvo, desde já o *SpaceClaim* pode ser fechado.

## **6.1.2 Atribuindo o material no ambiente** *Mechanical*

De volta ao ambiente *Workbench*, dois cliques com o botão esquerdo do mouse em Model são necessários para abrir o ambiente *Mechanical*, neste todos os parâmetros relativos a simulação serão configurados.

Na região esquerda da tela, a árvore de comandos é localizada. Abaixo de *Geometry* (que agora já está com o modelo assinado), a aba *Materials* é onde se deve configurar o material a ser utilizado. Para este caso, como o material de construção é o ASTM A588 Gr. B, devemos inserir as propriedades particulares deste aço. Pode-se utilizar como base o material de biblioteca *Structural Steel*. Clicando com o botão direito sobre "*Materials*">"*Insert*">"*Material Assigment*" seleciona-se *Strucutral Steel*. As propriedades a serem customizadas conforme (AMERICAN SOCIETY FOR TESTING AND MATERIALS, 1998) são descritas abaixo.

- *Compressive Ultimate Strength* -> 3,45e+08 Pa
- *Tensile Ultimate Strength* -> 4,85e+08 Pa
- *Tensile Yield Strength* -> 3,45e+08 Pa

Figura 25 – Tela de customização do material.

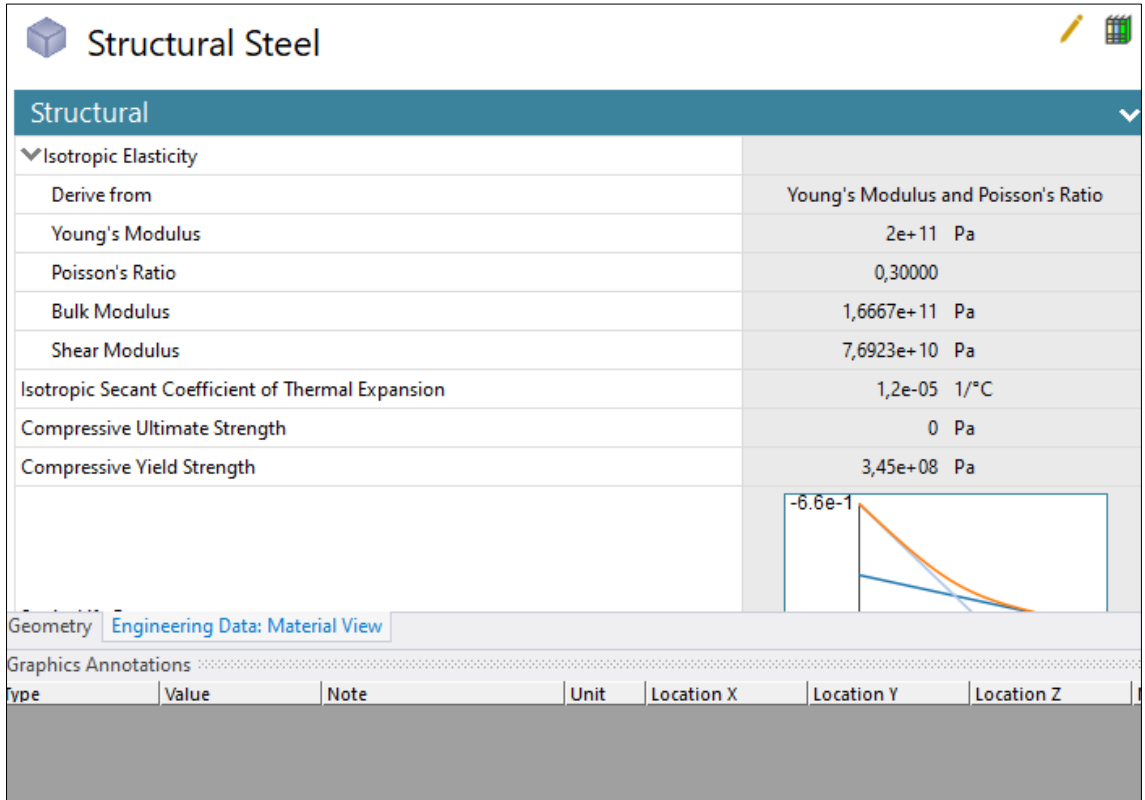

Fonte: O autor (2022).

Com o carregamento atribuído corretamente, um símbolo "V" na cor verde aparece ao lado de cada etapa na árvore de comandos.

### **6.1.3 Configurando a malha de MEF**

A malha de elementos finitos é fundamental para a execução de qualquer análise estrutural e sua correta configuração é importante para não obter resultados enganosos ou mal funcionamento em etapas posteriores. A configuração apresentada a seguir fora alcançada com diversas tentativas e testes com o recurso *Parameter Set* do Ansys.

Ao clicar com o botão esquerdo do mouse no ícone *Mesh* da árvore de comandos, o painel inferior ao da árvore apresentará *Details of Mesh*. O primeiro passo é definir o tamanho do elemento *Element Size* em 0,009 m, este tamanho de elemento é próximo ao limite definido para a versão estudantil do Ansys para o modelo em análise, devido ao número de nós da malha.

Na aba *Sizing*, a opção *Use Adapttive Sizing* é configurada com "*Yes*". Na próxima aba, *Quality*, o parâmetro *Error Limits* deve ser configurado como *Agressive Mechanical*. Vislumbrando restringir a quantidade de elementos no sentido da espessura da chapa, reduzindo esforço computacional no sentido em que a reprodução real de remoção de material é impossibilitada pelo processo de fabricação, clicar com o botão direito em "*Mesh*">"*Insert*">"*Sweep Method*" permite configurar este recurso conforme a figura 26 abaixo.

Figura 26 – *Set-up Sweep Method*.

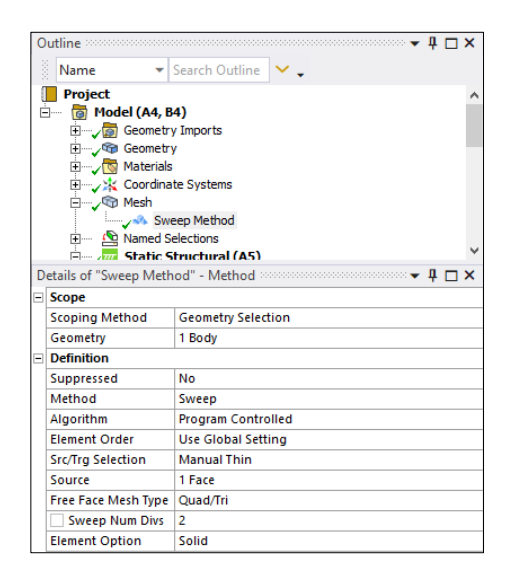

Fonte: O autor (2022).

Após tais configurações, um clique com o botão direito do mouse em *Mesh* na árvore exibe a opção "*Solve*", clicar nesta executa a criação da malha. A conferência dos parâmetros de qualidade da malha pode ser observada ao selecionar *Mesh*>*Quality*>*Mesh Metric*> *Element Quality / Aspect Ratio*, a ilustração aparece na zona inferior da tela no formato de gráfico de barras verticais.

### **6.1.4 Inserção dos carregamentos**

Conforme as equações (15) e (16) apresentadas na seção 3.1.2, os carregamentos são adicionados como forças de mancal, para simular o comportamento das buchas que são acopladas aos furos na situação real, também é adicionado um suporte cilíndrico no furo "central" para promover a condição possível para solução do problema pelo algoritmo do Ansys.

Na aba Static Structural na árvore de comandos, os seguintes passos são feitos ao clicar com obotão direito do mouse sobre o mesmo. *Insert*>*Bearing load*. As forças são adicionadas pelas componentes vetoriais, como ilustrado nas figuras abaixo.

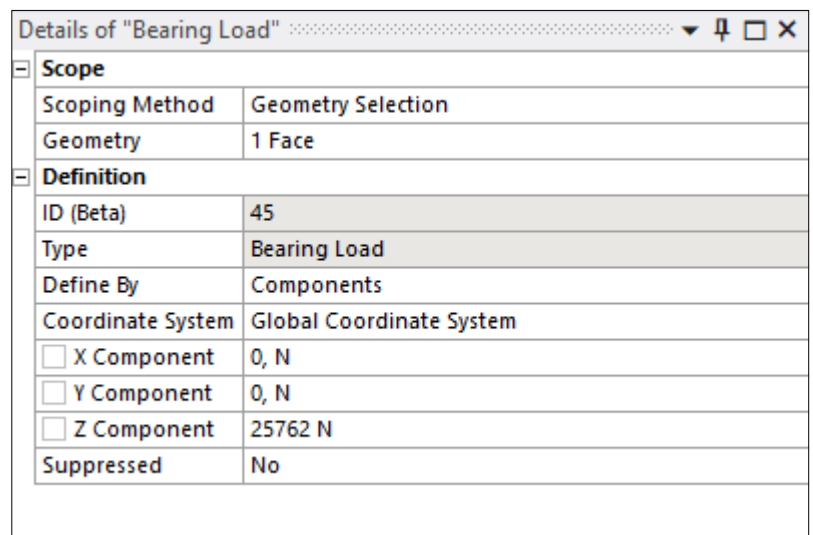

Figura 27 – *Bearing load 1*.

Fonte: O autor (2022).

Em *Scope*>*Scooping Method*, ao clicar com o botão esquerdo na opção *Geometry*, é possível selecionar o furo do nó "C", do lado menor da alavanca. Com o carregamento conforme a figura 28. Este procedimento se repete para os próximos 3 passos.

Figura 28 – *Bearing load* da força do cilindro.

| Details of "Bearing Load 2"<br>Д |                       |                           |  |  |
|----------------------------------|-----------------------|---------------------------|--|--|
|                                  | <b>Scope</b>          |                           |  |  |
|                                  | <b>Scoping Method</b> | <b>Geometry Selection</b> |  |  |
|                                  | Geometry              | 1 Face                    |  |  |
|                                  | <b>Definition</b>     |                           |  |  |
|                                  | ID (Beta)             | 47                        |  |  |
|                                  | Type                  | <b>Bearing Load</b>       |  |  |
|                                  | Define By             | Components                |  |  |
|                                  | Coordinate System     | Global Coordinate System  |  |  |
|                                  | X Component           | 0, N                      |  |  |
|                                  | Y Component           | 0, N                      |  |  |
|                                  | P Z Component         | -22359 N                  |  |  |
|                                  | Suppressed            | No                        |  |  |

Fonte: O autor (2022).

Figura 29 – Carregamento no nó "B".

| Details of "Bearing Load 3"<br>Д<br>$\mathcal{L}$ . The contribution of $\mathcal{L}$ |                       |                           |  |  |  |
|---------------------------------------------------------------------------------------|-----------------------|---------------------------|--|--|--|
| $\overline{\phantom{0}}$                                                              | <b>Scope</b>          |                           |  |  |  |
|                                                                                       | <b>Scoping Method</b> | <b>Geometry Selection</b> |  |  |  |
|                                                                                       | Geometry              | 1 Face                    |  |  |  |
| $\overline{\phantom{a}}$                                                              |                       |                           |  |  |  |
|                                                                                       | ID (Beta)             | 266                       |  |  |  |
|                                                                                       | Type                  | <b>Bearing Load</b>       |  |  |  |
|                                                                                       | Define By             | Components                |  |  |  |
|                                                                                       | Coordinate System     | Global Coordinate System  |  |  |  |
|                                                                                       | X Component           | 0. N                      |  |  |  |
|                                                                                       | Y Component           | 0, N                      |  |  |  |
|                                                                                       | Z Component           | -48089 N                  |  |  |  |
|                                                                                       | Suppressed            | No                        |  |  |  |

Fonte: O autor (2022).

Figura 30 – *Cylindrical support* no nó "B".

| $\overline{\phantom{a}}$ | <b>Scope</b>      |                                     |  |  |
|--------------------------|-------------------|-------------------------------------|--|--|
|                          |                   | Scoping Method   Geometry Selection |  |  |
|                          | Geometry          | 1 Face                              |  |  |
| $\vdash$                 | <b>Definition</b> |                                     |  |  |
|                          | ID (Beta)         | 272                                 |  |  |
|                          | <b>Type</b>       | <b>Cylindrical Support</b>          |  |  |
|                          | Radial            | Fixed                               |  |  |
|                          | Axial             | Fixed                               |  |  |
|                          | Tangential        | Fixed                               |  |  |
|                          | Suppressed        | No                                  |  |  |

Fonte: O autor (2022).

## **6.1.5 Solução**

Para performar a otimização estrutural, é necessário inserir no mínimo, a análise de tensão equivalente. Para casos deste gênero, se utiliza a tensão de von Mises por se tratar de um modelo construído em aço, material com característica dúctil.

Para inserir o resultado em tensão equivalente, na árvore de comandos, com o clique do botão direito do mouse: *Insert*>*Stress*>*Equivalent* (von Mises). No painel superior, na aba *Solution*, clicar com o botão esquerdo do mouse em *Solution* para obter o resultado de tensão equivalente.

Figura 31 – Resultado *"Equivalent Stress"*.

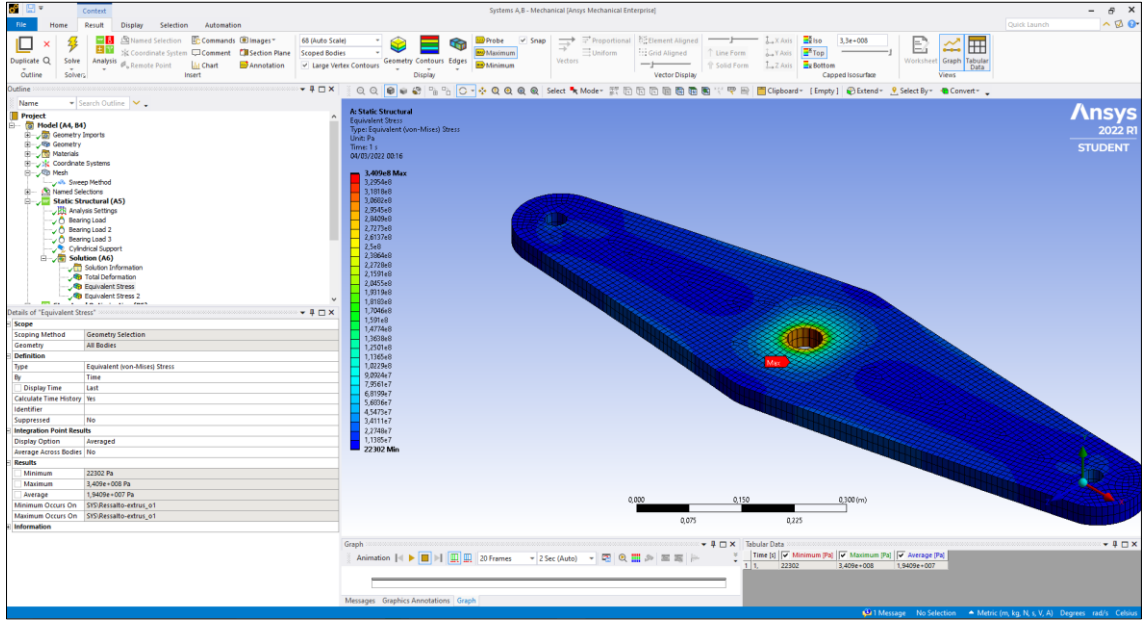

Fonte: O autor (2022).

# 6.2 OTIMIZAÇÃO TOPOLÓGICA

Abaixo é apresentado um passo-a-passo, com as principais configurações necessárias para obter os mesmos resultados atingidos na versão do *software* Ansys 2022 R1 *student*, a convergência em demais versões não pode ser garantida.

## **6.2.1 Inserindo** *Structural Optimization*

No Ansys, a otimização topológica se dá pelo estudo "Structural Optimization", no ambiente Workbench, a aba lateral esquerda em Analysis Systems é possível arrastar o bloco para o painel de trabalho, onde já se encontra o bloco de análise estrutural, como na figura 32 abaixo.

Figura 32 – Inserção do bloco B.

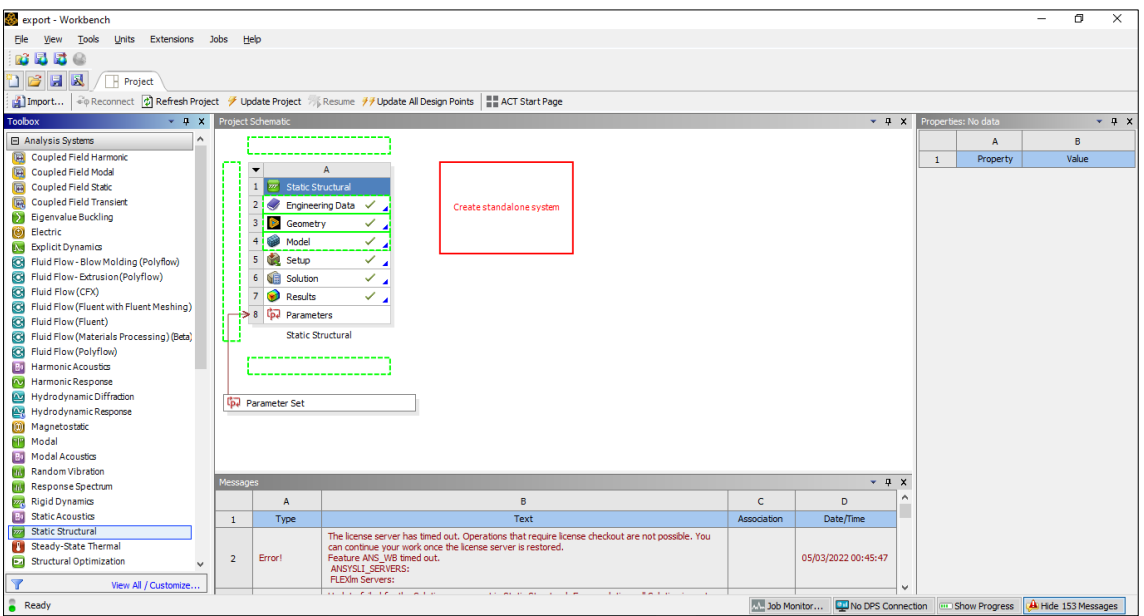

Fonte: O autor (2022).

O bloco de otimização estrutural deve ser "largado" sobre o bloco A, assim as três linhas circundadas em verde e alinha *Solution*, como na figura, serão então mudadas para contorno vermelho, isso indica que os blocos serão vinculados. A figura abaixo ilustra o resultado, com as linhas indicando os dados do bloco A alimentado as entradas do bloco B.

Figura 33 – Bloco de otimização fixado.

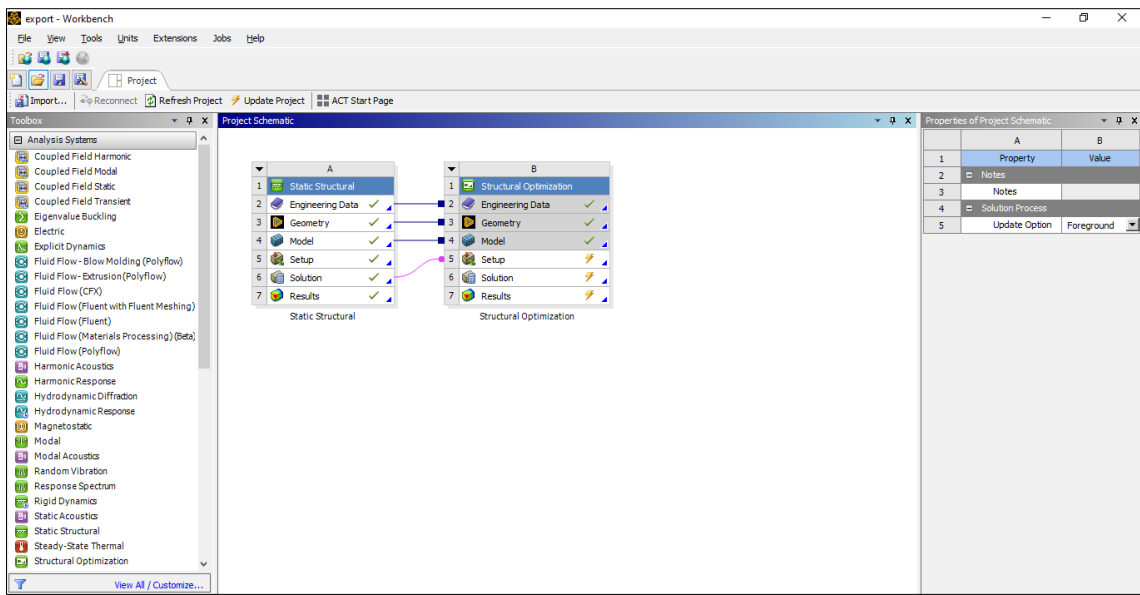

Fonte: O autor (2022).

# **6.2.2 Customizações para otimização.**

Ao clicar duas vezes com o botão esquerdo do mouse, o ambiente *Mechanical* é aberto, onde agora é possível observar na árvore de comando à esquerda, a análise *Structral Optimization*.

Em analysis settings, as únicas variáveis a serem customizadas do padrão préconfigurado do programa são as linhas *Minimum Normalized Density* e *Convergence Accuracy*, a figura 34 abaixo ilustra os valores utilizados na caixa demarcada.

Figura 34 – Configurações em *Definition*.

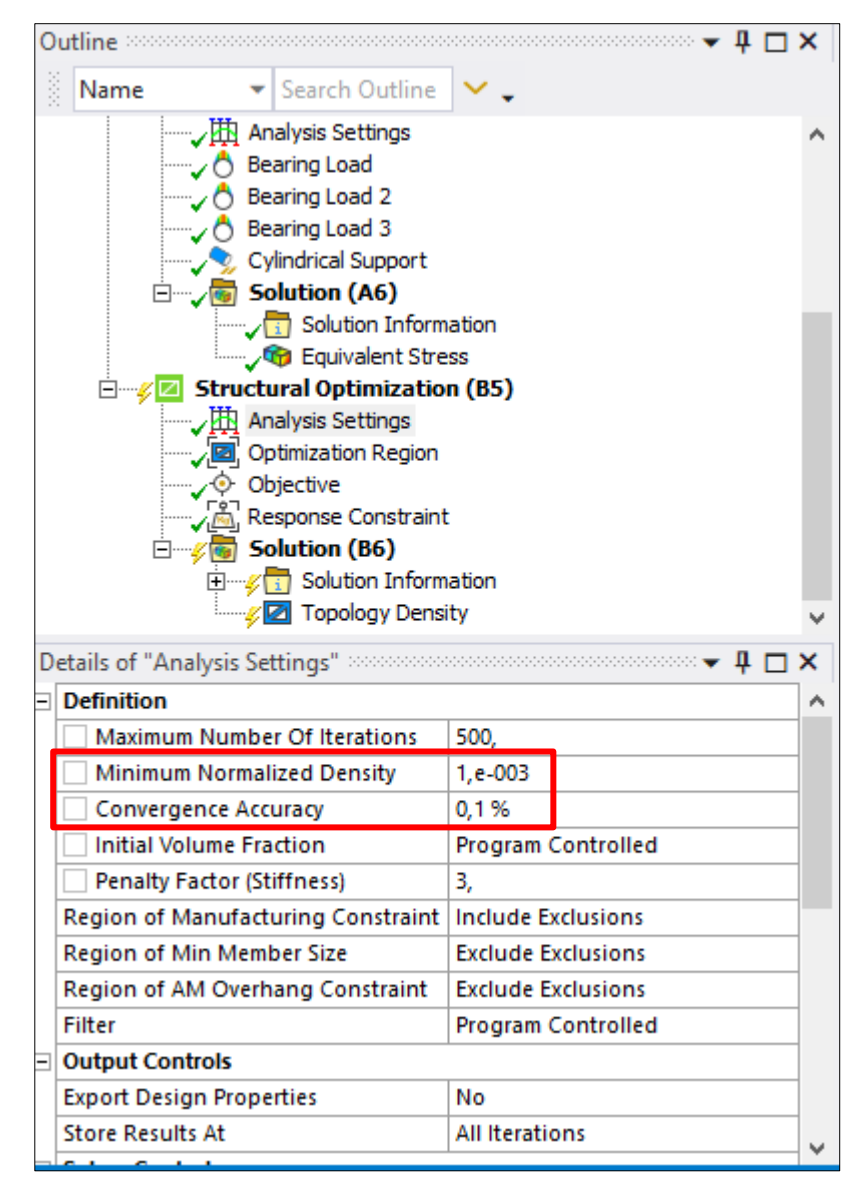

Na próxima subdivisão da árvore está a *Topology Density*, neste item será configurado um dos principais aspectos para a simulação, o tipo da otimização. Na última linha, em *Details of "Optimization Region"*, está a configuração de *Optimization type*, no menu bandeja seleciona-se *Topology Optimization – Densisty Based,* como mostrado abaixo na figura 35.

Figura 35 – Configurações em *Definition*.

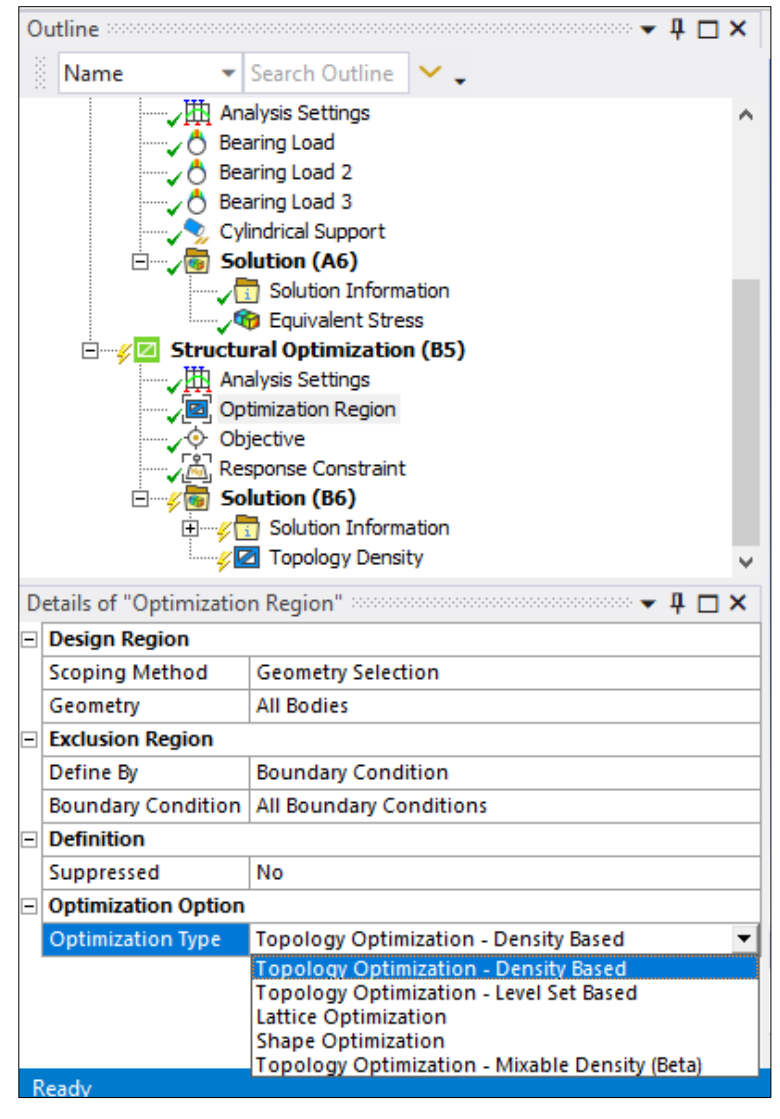

Após aplicar as condições descritas acima, e elecuidadas na imagem, se faz necessário aplicar a restrição de *Excluded Regions*, importantes para restringir área onde o algoritmo não possa remover material, como nas paredes dos furos, assegurando o cumprimento da função básica do elemento. A imagem a seguir ilustra isto, a técnica é a mesma utilizada na seção 6.1.4.

Figura 36 – Zonas de exclusão.

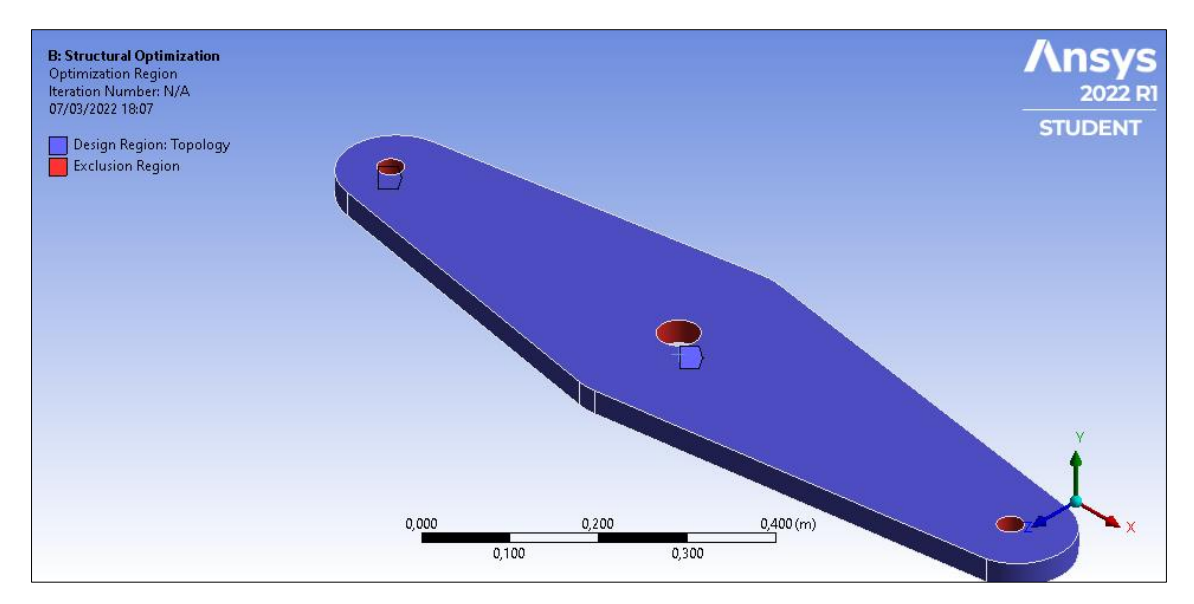

A figura 36 acima ilustra as regiões dos furos em vermelho, representando as regiões excluídas de remoção de material. Para este caso não fora utilizado valor de espessura de parede pré-determinado, podendo ser posteriormente testado.

Após isso, em *Objective*, está um importante fator. As configurações da função objetivo que irá otimizar topologicamente o modelo. Apesar de simples, essa etapa é primordial para o entendimento do processo. Deve-se selecionar *Stress* no menu bandeja em *Response Type*, este é a propriedade a ser minimizada, uma vez que por padrão, a coluna *Goal* está com *Minimize*.

Em *formulation*, é a vez de informar ao programa de onde serão retirados os parâmetros para tal minimização. Neste caso o que fornece tais parâmetros é a análise *Static Strucutral* decorrida anteriormente, portanto em *Formulation* deve-se selecionar *Equuivalent* (von-Mises) *Stress*, uma vez que se trata de uma consagrada para estudos deste tipo. (SILVA, E. C. N., 2001) Os demais parâmetros são mantidos, como na figura abaixo.

Figura 37 – A representação da função objetivo.

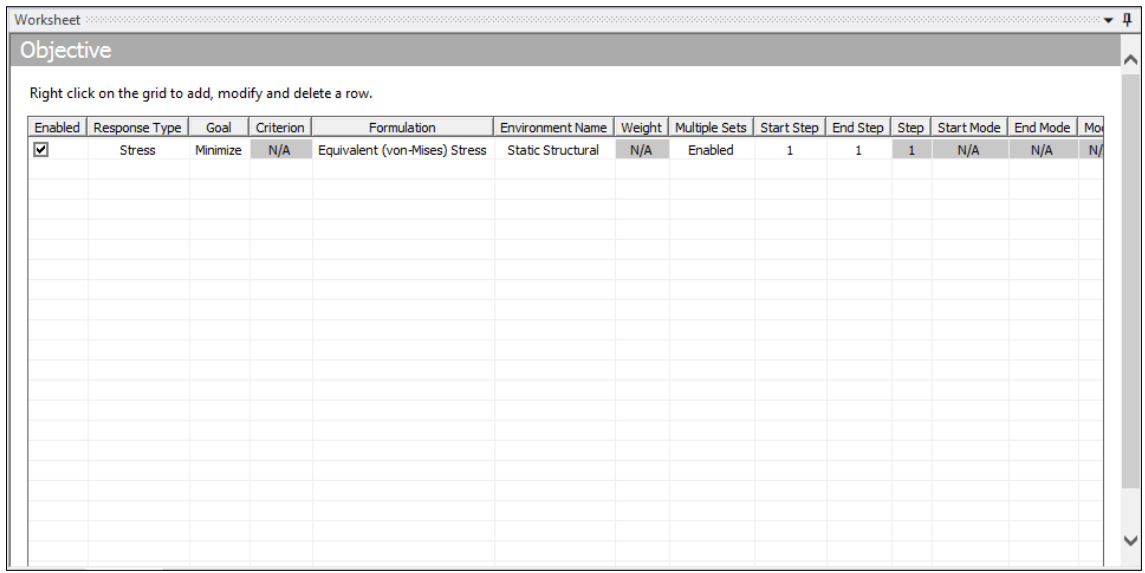

Acima, na figura 3637 é possível perceber como deve ser configurada a função objetivo, que é primordial para o atendimento do resultado.

Em *topology densisty*, a configuração de *Retained Threshold* fora utilizada com o valor de 0,15, com a intenção de não remover exacerbada quantidade, o que pode ser alterado pelo usuário, para fins de verificação.

Ainda, em *Response Constrain*, é fixado o valor de 30% em *Percent to Retain*, com *Response* em *Mass* e *Defined by* em *Constant.*

Com isso, é então passível de solução o modelo de otimização estrutural, com o botão esquerdo do mouse e selecionando o botão *Solve* na aba *Home*, na parte superior da tela irá iniciar o processo.

Ao fim, chega-se no modelo ilustrado na figura 38 que segue.

Figura 38 – Configurações em *Definition*.

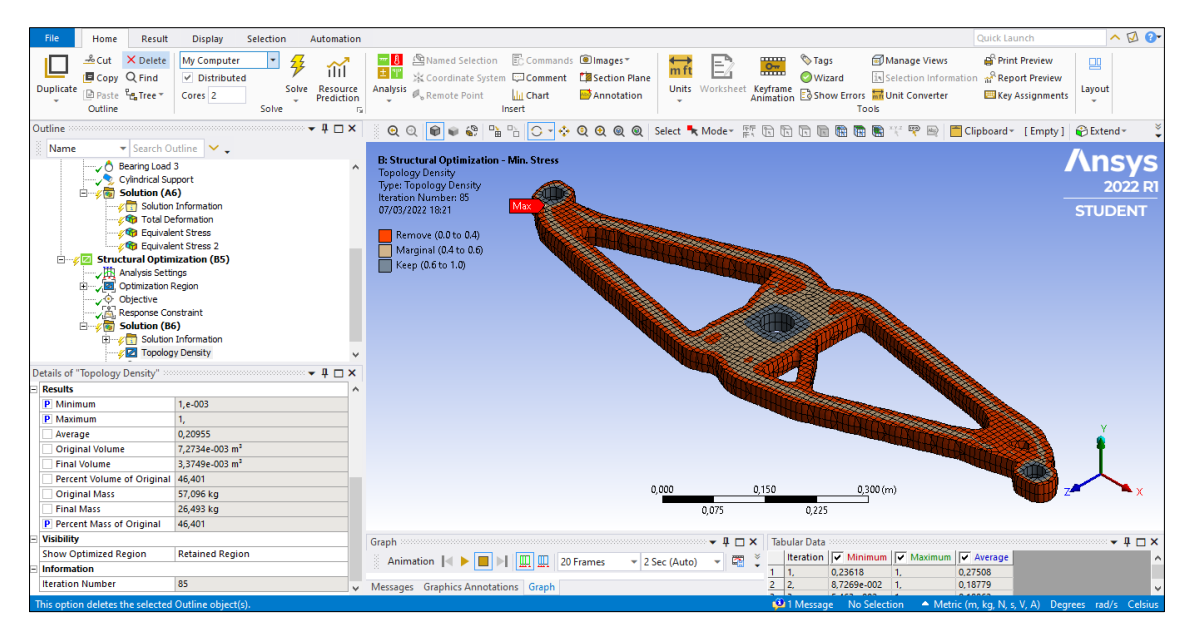

Fonte: O autor (2022).

Na figura observa-se no canto inferior esquerdo, os resultados obtidos ao final do processo de otimização, ao centro da figura o modelo final é exibido com a legenda demarcando o significado das cores no corpo.
## **7 APÊNDICE B – PLANILHA DE CÁLCULO DAS FORÇAS**

Figura 39 – *Printscreen* da planilha com dados recursivos.

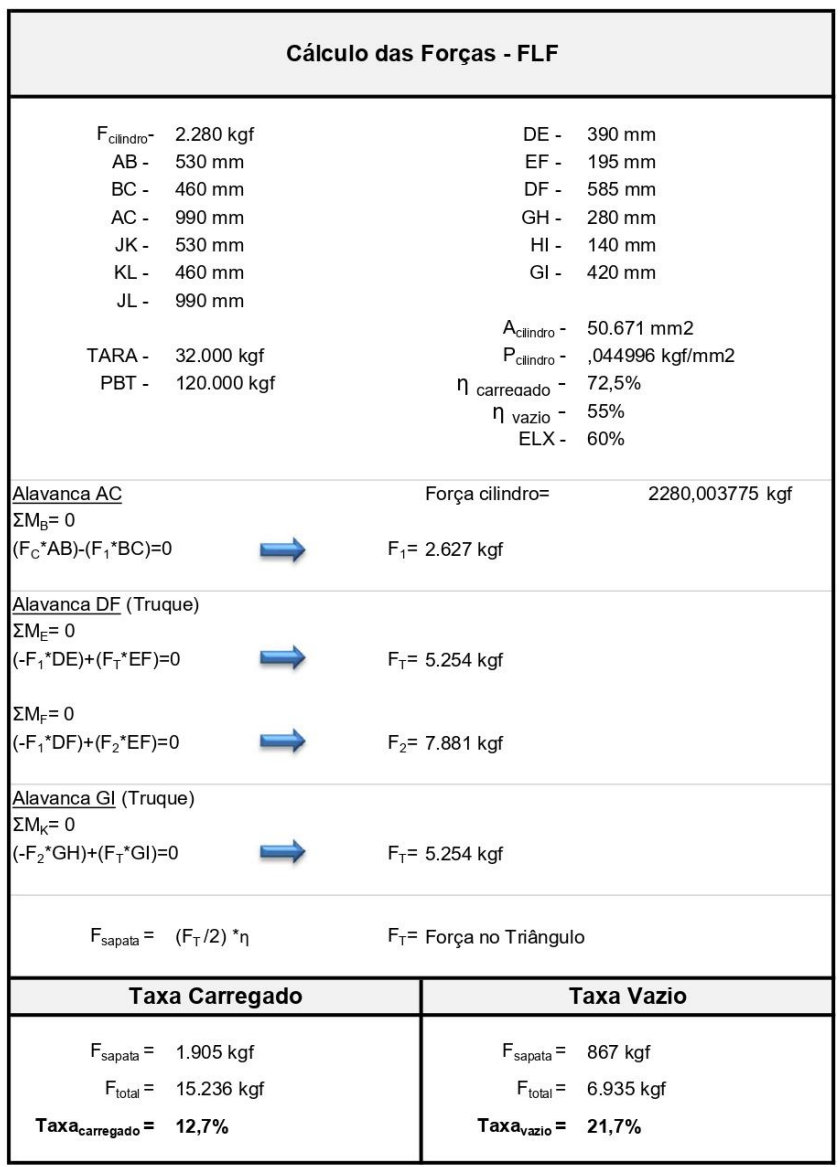

Fonte: O autor (2022).